# Begins

**La Revista de Software Libre y Código Abierto**

# la jungla y el

 $\frac{1}{\sin 4}$  #  $\frac{1}{\sqrt{2}}$ 

# a consola

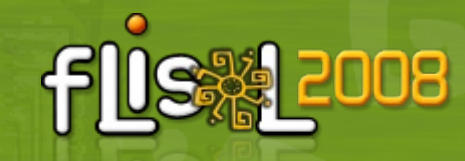

**Como hacer desarrollo profesional de Electrónica con Open Source.**

# **Ejercita tu mente con**

Brai

**Número 13 FEBRERO 2008**

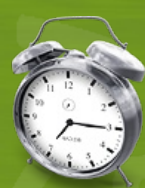

**Eventos 2008**

# **LaTeX + LyX**

**La otra forma de escribir**

# **Administrar tu sistema gnu/Linux desde Internet**

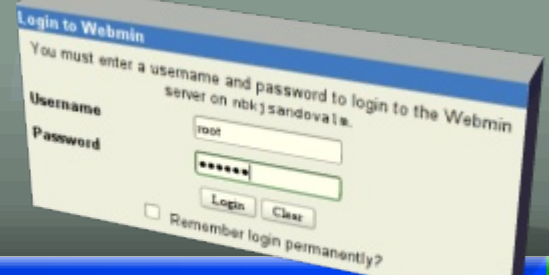

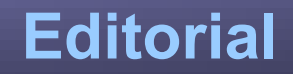

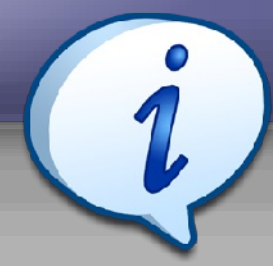

### **Redacción**

Ricardo Gabriel Berlasso [gbl@email.it](mailto:gbl@email.it) mrcomputer Martin Marquez Marcelo Ortiz Rodrigo Ramírez Óscar Calle Álex Sandoval

[mrcomputer89@gmail.com](mailto:mrcomputer89@gmail.com) [xomalli@gmail.com](mailto:xomalli@gmail.com) [marcelo.ortiz.1988@gmail.com](mailto:marcelo.ortiz.1988@gmail.com) [decipher@chile.com](mailto:decipher@chile.com) [reygecko@gmail.com](mailto:reygecko@gmail.com) [alexsandovalm@yahoo.com](mailto:alexsandovalm@yahoo.com)

# **Revisión y corrección**

Éric Báez Óscar Calle Guillermo Molleda [ericbaez@gmail.com](mailto:ericbaez@gmail.com) [reygecko@gmail.com](mailto:reygecko@gmail.com) gmolleda@us.es

# **Staff y Coordinación**

Luis Álvarez Óscar Calle Álvaro Parra Rodrigo Ramírez Éric Báez Bezama

Dionisio Fernández [zeroblack@blackhole.cl](mailto:zeroblack@blackhole.cl) Álex Sandoval Morales [alexsandovalm@yahoo.com](mailto:alexsandovalm@yahoo.com) [contacto@muestrate.cl](mailto:contacto@muestrate.cl) [reygecko@gmail.com](mailto:reygecko@gmail.com) [alverich@gmail.com](mailto:alverich@gmail.com) [decipher@chile.com](mailto:decipher@chile.com) [ericbaez@gmail.com](mailto:ericbaez@gmail.com)

# **Arte y Diseño**

Álex Sandoval Morales [http://www.microteknologias.cl](http://www.microteknologias.cl/)

Luis Álvarez Alday <http://www.muestrate.cl/>

### **Renuncia de responsabilidad:**

Todas las noticias, recomendaciones, artículos y comentarios expresados en Begins son propias de sus autores y no necesariamente representan la opinión de Begins.

Los contenidos que se ofrecen en Begins han sido probados por el autor, y no han presentado ningún inconveniente al realizarlo, pero aún así, Begins no se responsabiliza por los daños o perdida de información que lleve la realización de estas instrucciones.

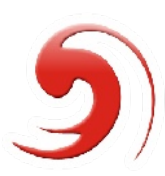

**El nombre y logo de Begins son invención de Robin Osorio Adaptación: Luis Alvarez A.**

Una luz en el complejo pero siempre gratificante camino del autoaprendizaje, un nuevo número de nuestra revista. Y digo nuestra porque pertenece al mundo, ya que la hacemos todos, desde el autor de los artículos hasta tú que la lees y que la recomiendas a quien la necesita.

Este número viene cargado con un ojo del novato muy especial, como siempre. Con un par de meses con cuatro grandes eventos se refiere y en los cuales se invita a participar. Y algunos temas más profundos como LyX2, con la altísima calidad que garantiza este colaborador habitual de Begins.

Que vuestra revista sea cada vez más útil para el que la necesita o sólo la lee para conocer un poco más, es la motivación que tiene el equipo de Begins y por lo cual agradecemos la confianza que nuestros lectores ponen en la revista.

Saludos, linuxeros :D

**Equipo de Begins**

"Copyright © 2006-2008 Begins. Se otorga permiso para copiar, distribuir y/o modificar este documento bajo los términos de la Licencia de Documentación Libre de GNU, Versión 1.2 o cualquier otra versión posterior publicada por la Free Software Foundation; sin Secciones Invariantes ni Textos de Cubierta Delantera ni Textos de Cubierta Trasera. Puedes consultar una copia de la licencia en [http://www.gnu.org/copyleft/fdl.html"](http://www.gnu.org/copyleft/fdl.html).

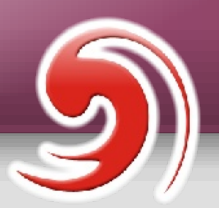

# **Equipo estable de Begins**

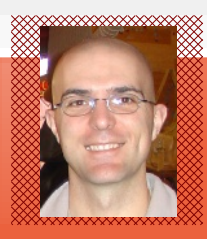

# **Óscar Calle Gutiérrez Nick**: ReyGecko

Policía en el ayuntamiento de Pinto (Madrid-España).Actualmente está en la carrera de informática en la Universidad Nacional de Educación a Distancia.

**Ubicación**: Pinto, España.

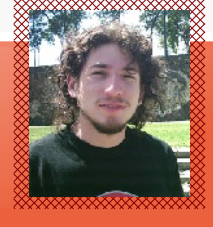

# **Nick**: Decipher **Rodrigo Ramírez Norambuena**

Ingeniero de Ejecución en Computación e Informática. Participa en LinuxChillan casi desde sus inicios.

**Ubicación**: Chillán, Chile.

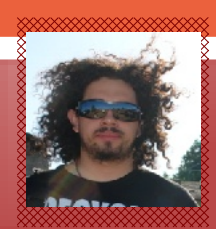

# **Dionisio Fernández Mora Nick**: ZeRobLaCk

Ingeniero de Ejecución en Computación e Informática. Co-Fundador de LinuxChillan.

**Ubicación**: Chillán, Chile.

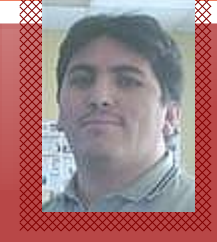

# **Nick**: DarkSoft **Alex Sandoval Morales**

Programador computacional, administra un sitio web para promover Linux y además aprovecho de vender CDs de las distros Linux más populares [\(http://www.microteknologias.cl\)](http://www.microteknologias.cl/).

**Ubicación**: Peñalolén, Chile

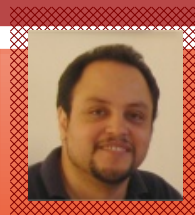

# **Nick**: Papeluis **Luis Alvarez Alday**

Webmaster y Diseñador Gráfico amateur, administra el portal www.muestrate.cl

**Ubicación**: Normalmente en este planeta. Chillán

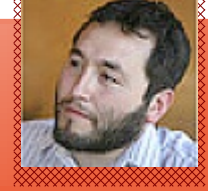

# **Nick**: Alverich **Alvaro Parra urbina**

Ingeniero agrónomo en la Universidad de Concepción, Chile.

**Ubicación**: Chillán, Chile

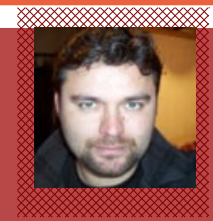

# **Erick** Nick: Erick

Periodista, activista social por el libre conocimiento. Socio y fundador del Centro de Difusión de Software Libre [\(www.cdsl.cl\)](http://www.cdsl.cl/) Editor de [www.softwarelibre.cl,](http://www.softwarelibre.cl/) integra equipo de traductores de Ubuntu, colaborador de Wikipedia.org

Ubicación: Santiago, Chile

# Begins es realizada enteramente con Software Libre

**Maquetación y empaquetado PDF**

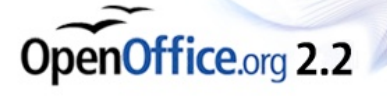

**Ilustraciones y Diseño Vectorial Xara** 

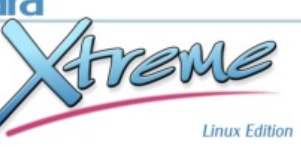

Version: 6.7 XaraXtreme.org Xara.com

**Diseño 3D**

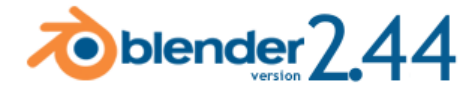

**Capturas de pantalla KSnapshot** 

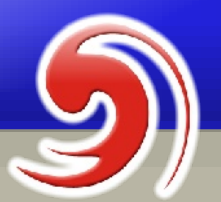

**Pág 28**

# **Contenido**

**La jungla y el paraíso Portada**

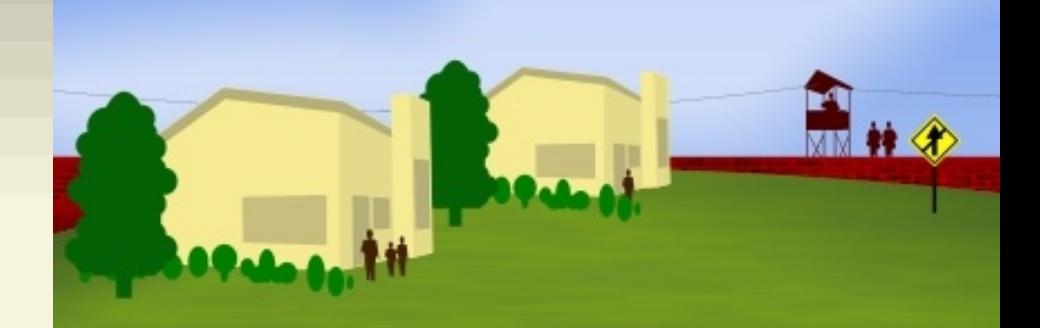

**Artículos**

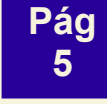

**Latex + Lyx La otra forma de escribir**

**Administrar tu sistema gnu/Linux desde Internet**

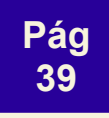

**Pág 42**

**Pág Ejercita tu mente con gBrainy**

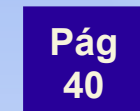

**60**

**Pág 35**

> **Grupo de Usuarios Java de Chile**

**Pág Invitación a participar en Begins**

**móbiles "JAVA ME"**

**El futuro de los dispositivos** 

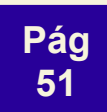

**Como hacer desarrollo profesional de Electrónica con Open Source**

> mame and password to login to the Web me and password t<br>r on nbkj sandoval

...... Login Clear Remember login permanently

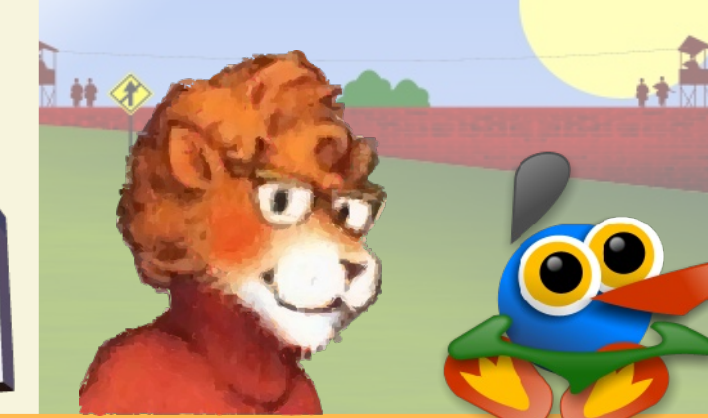

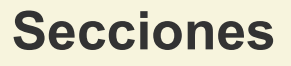

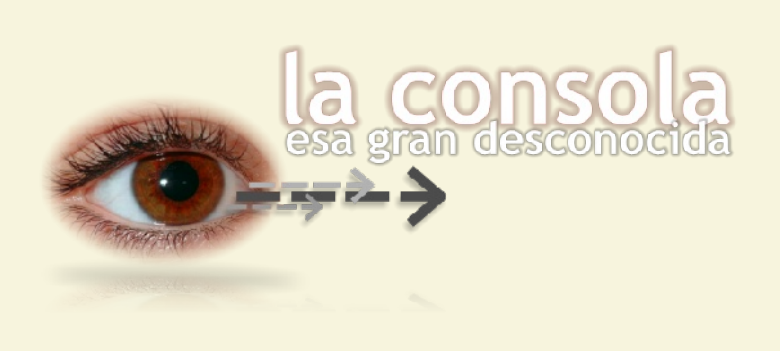

**Pág 19**

**Ojo del novato La consola, esa gran desconocida**

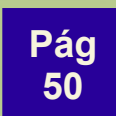

**Pág Zona de Link**

**Pág Eventos 49**

# **La otra forma de escribir LaTeX + LyX**

*Quien haya seguido mis artículos anteriores sobre OpenOffice.org, quizás se sorprenderá al leer esto: a pesar de sus bondades, Writer, como todo programa "WYSIWYG" —"What You See Is What You Get", es decir, lo que usted ve es lo que usted obtiene— está bastante lejos aun del "séptimo cielo" del procesamiento de textos (aunque en cada versión se acerca un poco más...). Si usted debe realizar documentos* **realmente** *complejos con* **cientos** *de expresiones matemáticas,*  **enormes** *cantidades de figuras y un largo etcétera, entonces prepárese, porque lo que sigue en este artículo (la mágica combinación de LaTeX y LyX) lo acercará a la felicidad.*

# **Conceptos iniciales**

En el artículo "Texto vs. Palabra" en Begins número 5, hablé sobre la diferencia entre "procesadores de texto", los cuales están orientados a *estilos*, y "procesadores de palabras", los cuales se basan en la aplicación directa del formato. LaTeX es el ejemplo más extremo del primer caso: cuando queremos un título de capítulo no decimos "DejaVu Sans, 18 puntos, negrita", sino simplemente "título" aunque usando un lenguaje particular.

En este sentido LaTeX es como un lenguaje de programación, en donde se dan instrucciones que el sistema luego usará para "construir" el texto. Estas instrucciones deben ser escritas en un archivo de texto normal, por lo que en principio no se precisa de un programa especial para escribir un documento LaTeX. A continuación, y si bien ya hablé un poco al respecto en el citado artículo, daré algunos conceptos básicos de este lenguaje. Pero no hay motivo de preocupación, no es necesario saber LaTeX para usarlo (aunque puede resultar útil el tener un mínimo de ideas), ya que LyX es una muy amena y potente interfaz gráfica que simplifica enormemente su uso.

Como veremos más adelante, LyX es un programa WYSIWYM: What You See Is What You *Mean* —lo que usted ve es lo que usted *quiere decir*—, y eso es una bendición a la hora de preparar un documento complejo.

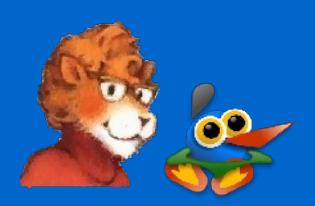

# *LaTeX como lenguaje de etiquetas (o casi...)*

El lenguaje de programación por etiquetas más famoso es quizás Html, por lo que si el lector conoce algo al respecto podrá hacerse rápidamente una idea sobre qué estamos hablando: cada

para hacerlo "en línea" (es decir, incluido en un párrafo) en LaTeX escribimos

# \$E=mc^2\$

mientras que si queremos que la expresión resalte en su propio párrafo, con un número que cambiará automáticamente al incluir otras ecuaciones entonces escribimos

\begin{equation}E=mc^2 \end{equation}

Por otra parte, si el número no nos interesa, podemos usar

### $\[E=mc^2\]$

También en LaTeX se usan instrucciones más semejantes a "funciones" (de allí lo de "casi"...). Por ejemplo, para indicar el título de una sección se escribe

\section{Esto es un título de sección}

mientras que si queremos "darle un nombre" a la ecuación que hemos escrito antes para después citarla con una "referencia cruzada" se usa la instrucción

elemento de un documento LaTeX viene "envuelto" en etiquetas que identifican las propiedades que queremos asignarle. Por ejemplo, si queremos escribir una expresión matemática como *E* = *mc*<sup>2</sup> ,

Por ejemplo, escribiendo lo siguiente (más algunas otras cosas que definen el tipo de documento y de las cuales hablaré más adelante):

## \begin{document}

\section{Esto es un título de sección}

Esto es un texto normal, seguido de una expresión matemática \$E=mc^{2}\$. Esta ecuación es muy importante, pongámosla en primer plano y numerada con una etiqueta: \begin{equation} E=mc^{2}\label{eq:Einstein}\end{equation}

Esta etiqueta puede ser citada fácilmente: ver ecuación \ref{eq:Einstein}

\end{document}

Se obtiene lo que se ve en la siguiente imagen:

\label{nombre}

Un primer ejemplo de LaTeX

### Esto es un título de sección  $\mathbf{1}$

Esto es un texto normal, seguido de una expresión matemática  $E = mc^2$ . Esta ecuación es muy importante, pongámos la en primer plano y numerada con una etiqueta:

$$
E = mc^2 \tag{1}
$$

Esta etiqueta puede ser citada fácilmente: ver ecuación 1

Como puede verse, se ha hecho una "referencia cruzada" a la ecuación numerada usando la instrucción:

> *NOTA: Tanto \label como \ref sirven para mucho más que "llamar" ecuaciones. Estas instrucciones son "inteligentes", y si colocamos \label junto al título de una sección (o junto a una figura, o una tabla), \ref comprenderá dónde se encuentra la referencia a la cual está llamando y la mostrará en el modo correcto.*

\ref{nombre}

De este simple ejemplo resulta claro que durante la escritura de un documento LaTeX nos ocupamos solamente del *contenido*, no de su *forma*: incluso la numeración de las secciones y de las ecuaciones (y de las figuras, y de las tablas...) se realiza en forma automática.

Otra cosa que en LaTeX se realiza en forma automática, y que es una verdadera bendición en documentos muy complejos, es la ubicación de figuras y tablas: no solo cambiarán de página

según sea necesario, sino que además *el texto en torno a ellas se moverá automáticamente en forma tal de no dejar "huecos" en la página*: sin esfuerzo por parte del escritor desaparecen en LaTeX las eternas luchas con los espacios en blanco que quedan cuando una figura pasa a la página siguiente, ya que el sistema, usando criterios que pueden personalizarse fácilmente, se encarga de que todo quede perfecto.

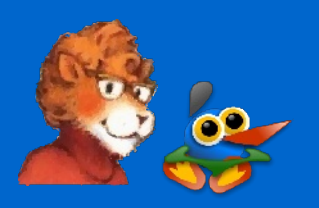

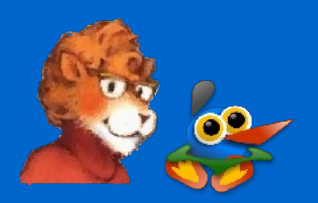

# *Tipos de documentos*

Eso, me dirá el lector, de pensar más en el contenido de un documento que en su forma está muy bien, pero tarde o temprano tendré que preocuparme también sobre *cómo se verá* lo que estoy escribiendo. ¿Cómo decido qué tipo de letra usar, sus tamaños y todo el largo etcétera que siempre es necesario?

LaTeX toma la definición de cada estilo en particular de un *documentclass*, o "clase de documento", el cual no es más que un archivo especial en el que se definen todas las cuestiones de formato, como por ejemplo qué tamaño y característica de letra debe utilizarse cuando la instrucción \section se presenta.

Para elegir un determinado tipo de documento, como por ejemplo "article", y el idioma en el que queremos escribir, por ejemplo español, debemos escribir al principio (antes de "\begin{document}"):

## \documentclass[spanish]{article}

Para crear un *documentclass* de la nada se necesitan conocimientos avanzados de LaTeX, pero afortunadamente no es necesario hacerlo: toda distribución de LaTeX moderna viene con un enorme número de *documentclass* predefinidos, lo cual, sumado a la posibilidad de realizar "ajustes finos" en las características del documento cambiando en modo muy sencillo los valores por defecto, nos permite darle a nuestros documentos el formato que queramos sin problemas.

Por ejemplo, si en lugar de utilizar un tamaño de papel A4, que es el formato por defecto del *documentclass* "article", nosotros queremos usar A5, la instrucción de arriba cambia a:

\documentclass[a5paper,spanish] {article}

# *La "construcción" del documento*

Dado que la idea del artículo es introducir una herramienta gráfica para manejar LaTeX, no entraré en detalles técnicos sobre cómo se construye el documento ya que LyX lo hará por nosotros: solo delinearé las ideas básicas.

Nuestro documento es hasta ahora sólo una sucesión de instrucciones LaTeX que deben ser "compiladas" (generalmente, más de una vez) para crear el resultado final. Esta compilación se realiza llamando al programa "latex" con una serie de parámetros entre los que se encuentra, claramente, el nombre del

archivo por nosotros escrito. LaTeX genera entonces un archivo .dvi que puede ser visto e impreso con kdvi u otros programas, y en donde todas las instrucciones del documenclass son implementadas.

También es posible generar (utilizando otros compiladores como pdflatex) archivos postscript y pdf, e incluso, utilizando el paquete hyperref se puede obtener un documento "clickable" en el que los links, ya sean internos al documento o externos a otros documentos o sitios web, serán activos (hablaré de esto más adelante).

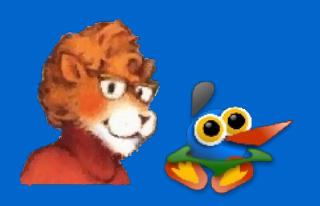

**LyX**

Hechas las presentaciones del caso, pasemos ahora a la verdadera "revolución" en el uso de LaTeX.

Pero antes de continuar, un aviso: la documentación de LyX es realmente excelente, ¡hay que usarla! El programa carece de sistemas de ayuda con búsquedas por palabras o asistentes que intentan adivinar qué es lo que quien escribe ignora: simplemente trae los manuales para el usuario. Pero esto, más que una limitación es un punto de fuerza: además de ser los mejores manuales que alguna vez haya visto, se los puede leer

desde dentro de LyX por lo que son ellos mismos un ejemplo de cómo se utiliza el programa. Lo que sigue en este artículo será por lo tanto solo un "pequeño empujón" a la curiosidad del lector: sentándose unos días frente al computador, leyendo ordenadamente los manuales que se encuentran bajo el menú Ayuda, podrá convertirse velozmente en experto LyXero. Eso sí, no todos los manuales han sido traducidos al castellano, por lo que quienes tengan problemas con el inglés necesitarán "arremangarse"...

# *El concepto "WYSIWYM"*

Para comprender el concepto WYSIWYM, comparen las dos imágenes siguientes, en las que, como pueden ver, lo que muestra LyX durante la edición del documento (primera imagen) no es exactamente igual a lo que sale una vez que éste es "compilado" (la segunda imagen muestra el archivo dvi en el

programa kdvi), pero nos da una idea exacta de lo que el documento *quiere decir*. Incluso, cuando el documento sigue creciendo LyX *no* muestra durante la edición los quiebres de página, ya que para trabajar con el contenido son completamente inútiles (pero sí, obviamente, los genera al compilar).

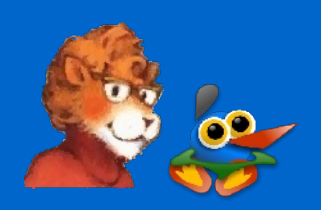

### Esto es un título de sección 1

Esto es un texto normal, seguido de una expresión matemática  $E = mc^2$ . Esta ecuación es muy importante, pongámosla en primer plano y numerada con una etiqueta:

### $E = mc^2$ (eq:Einstein)

Esta etiqueta puede ser citada fácilmente: ver ecuación Ref: eq:Einstein

flotante: Figura

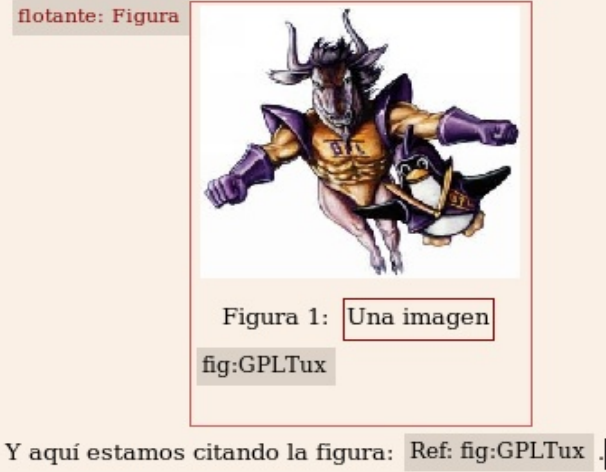

LyX durante la edición (arriba) y el resultado final (*izquierda*)

### 1. Esto es un título de sección

Esto es un texto normal, seguido de una expresión matemática  $E = mc^2$ . Esta ecuación es muy importante, pongámosla en primer plano y numerada con una etiqueta:

$$
E = mc^2 \tag{1}
$$

Esta etiqueta puede ser citada fácilmente: ver ecuación 1

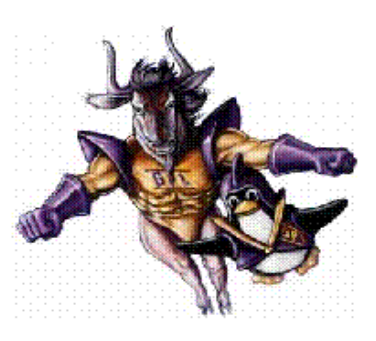

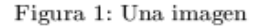

Y aquí estamos citando la figura: 1.

Otra cosa que se puede notar es la ausencia de códigos LaTeX en la ventana de edición de LyX: Todos los \documentclass, \begin{document}, \end{document}... están "ocultos" y son manejados por LyX sin que el escritor tenga que intervenir directamente. Incluso el título de la sección se ve como un verdadero título, y no con la instrucción \section.

Cosas que nos parecerán antinaturales en LyX, pero que tienen su lógica:

### -No hay reglas en la página.

-Si presionamos la barra espaciadora dos veces seguidas, la segunda será ignorada. Lo mismo sucede con la tecla ENTER.

-La tecla TAB solo sirve para moverse entre partes del documento (partes de una expresión matemática, celdas de una tabla...) ya que las tabulaciones se manejan automáticamente de acuerdo con los estilos de párrafo.

Todo lo que sea espaciado, sangrado de párrafos, formato del texto, contenido de los encabezados y pie de página, posición de figuras y tablas... todas estas cosas se manejan en LyX de forma automática y de acuerdo al contexto, basándose en el *documentclass* elegido en Documento → Configuración → Clase de documento.

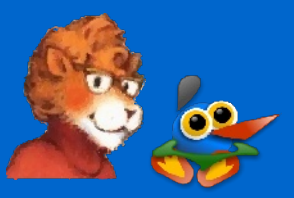

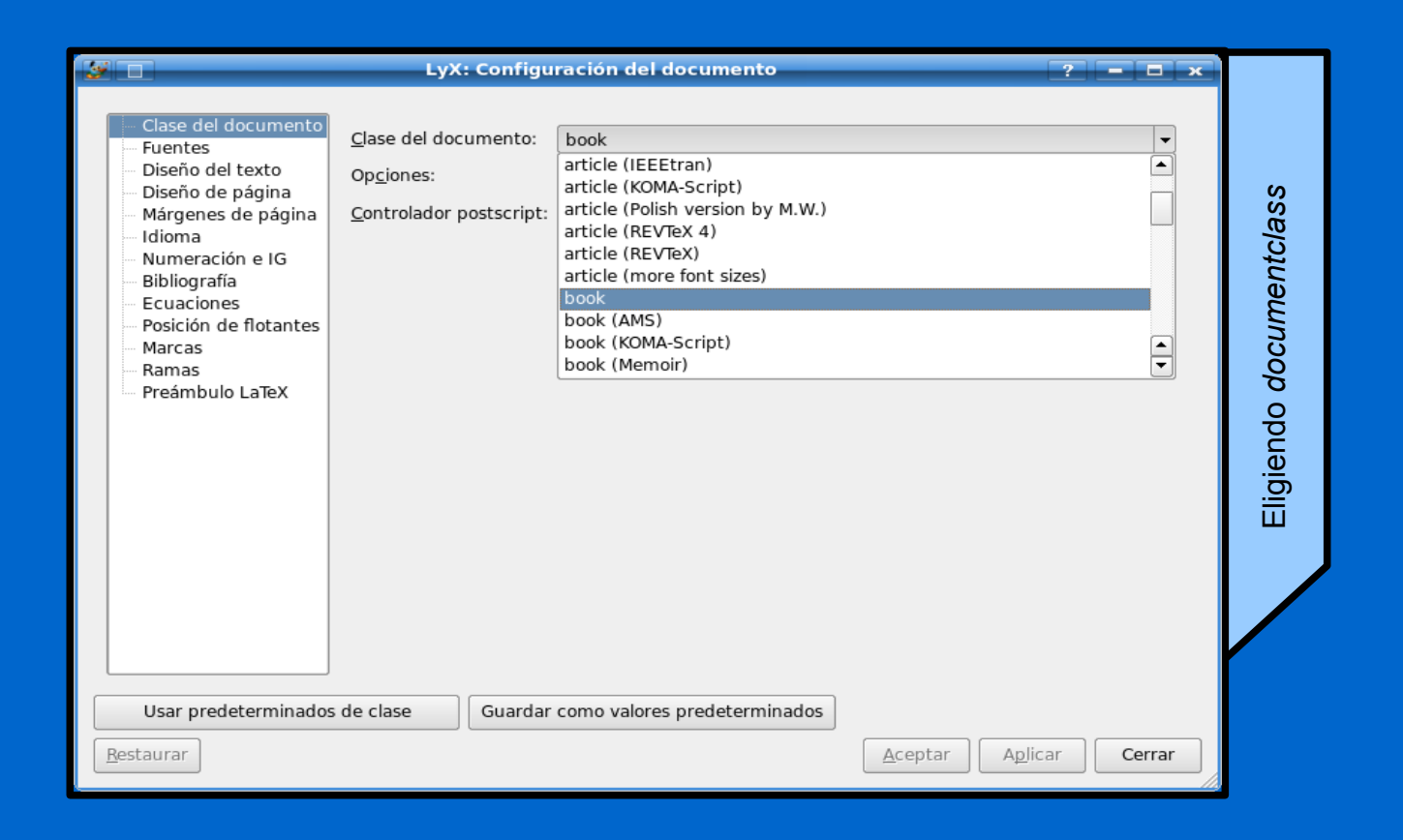

Como se ve en la figura, tenemos muchas clases de documentos a nuestra disposición, como así también muchas formas de "personalizar" nuestra elección cambiando por ejemplo la forma en la que se separan los párrafos (sangrado o espacio vertical), el tamaño de la página y sus márgenes, el diseño de los encabezados y pie de página, la ubicación de figuras y tablas, la numeración... un largo etcétera.

Las opciones disponibles dependerán del *documentclass* elegido, pero son siempre tan numerosas que satisfarán incluso al más empedernido de los detallistas. Además, la forma en la que cada parte

del documento se construye no está gobernada solamente desde allí, ya que más allá de estas opciones generales es siempre posible realizar ajustes finos en partes determinadas del documento: en el menú Editar podremos cambiar las características de un párrafo en particular, o de una palabra aislada, o de una página en especial, mientras que desde el menú Insertar podremos usar saltos de página, espacios especiales entre palabras y párrafos... un enorme etcétera.

¡Ah! Ctrl+b activa y desactiva la negrita, mientras que Ctrl+e activa y desactiva la itálica: al menos eso es (casi) igual que siempre...

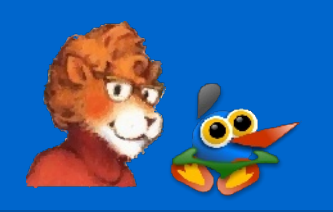

# *Características principales de LyX*

Las versiones de LyX 1.5.x están basadas en las librerías QT4, por lo que ya todo está listo para una perfecta integración con el inminente Kde 4. Como se ve en la siguiente imagen, LyX puede cargar varios documentos en forma simultánea, abriéndolos en pestañas ("tabs") separadas al estilo de Firefox.

A diferencia de las versiones anteriores, LyX recuerda ahora en qué parte del

documento estábamos trabajando al cerrarlo, por lo que al abrirlo nuevamente nos llevará allí. Cuenta también con un "outliner" (Documento → Outline), en forma del "índice" del documento, que nos permite no solo llegar rápidamente al punto que nos interesa, sino también reordenar rápidamente el texto o cambiar el "nivel" del título seleccionado ("degradar" una sección a subsección, por ejemplo).

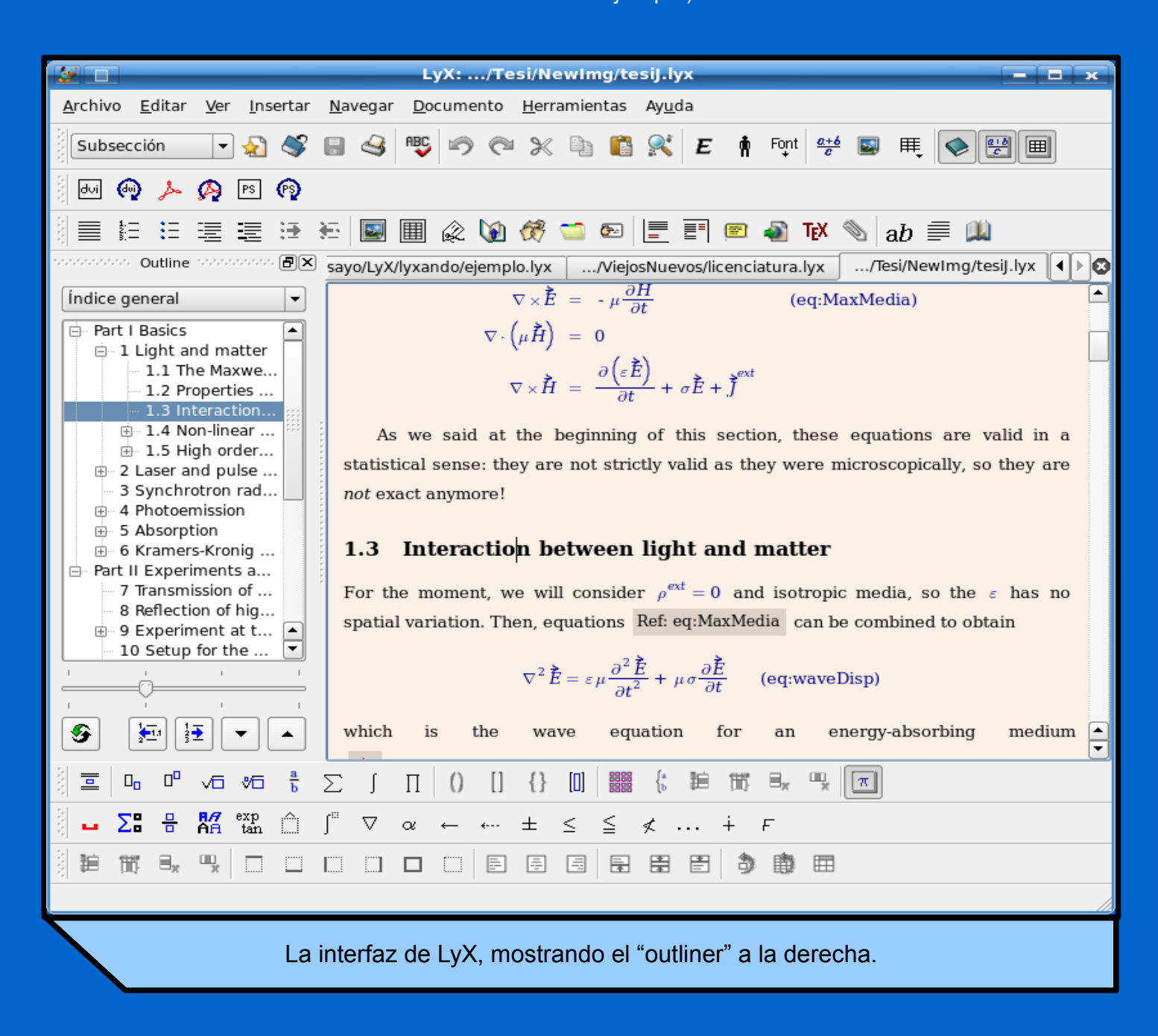

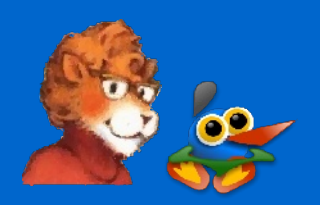

El programa cuenta con un sistema básico de registro de versiones, el cual permite registrar, aceptar o rechazar cambios facilitando así el trabajo cooperativo en un único documento.

Puede usar aspell, ispell o hspell para la corrección ortográfica y permite trabajar fácilmente con documentos escritos en varios idiomas.

# *Trabajando con LyX*

Comenté antes que la ubicación de las figuras y tablas se realiza automáticamente. Para esto, se debe primero insertar un "flotante" (Insertar  $\rightarrow$  Flotante) apropiado, y dentro de él colocar nuestra figura o tabla junto con su epígrafe.

Estos flotantes, como así también las notas al pie de página y otros elementos especiales, se muestran en la ventana de edición de LyX como

una "caja" roja con una etiqueta que explica de qué se trata. Estas cajas tienen la particularidad de poder "cerrarse", dejando solo la etiqueta, cuando no necesitamos ver su contenido; esto puede hacerse en cada caja particular simplemente clicando sobre su etiqueta o globalmente con Ver  $\rightarrow$  Cerrar todos los recuadros.

*NOTA: Si bien LaTeX puede trabajar sólo con imágenes postscript encapsuladas, LyX se sirve de ImageMagick para aceptar virtualmente cualquier tipo de imagen. La única limitación es con las imágenes svg, que si bien son aceptadas suelen traer problemas; pero el culpable de esto es ImageMagick, no LyX. En general, si se trata de diagramas será mejor utilizar imágenes eps ya que su carácter de imagen vectorial será respetado incluso en la salida a pdf (los gráficos pdf sólo saldrán bien en la salida pdf, ya que las salidas dvi y ps tendrán problemas y mostrarán el gráfico incompleto), pero cualquier tipo de imagen de mapa de bits (png, jpg... lo que quieran) funcionará a la perfección.*

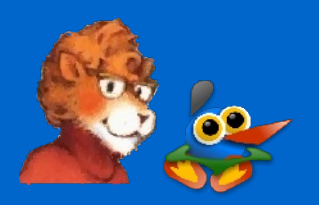

Un concepto importante en LyX es el de *entorno*. Los entornos sirven para distinguir las diferentes partes del documento, como por ejemplo el título de un capítulo del texto simple que le sigue, y se asignan con el menú (el cual puede verse en la siguiente imagen) que se encuentra a la izquierda de la primera barra de herramientas, justo debajo del menú Archivo.

Los entornos que tengamos a nuestra disposición dependerán del *documentclass* elegido. Por ejemplo, al escribir un artículo o una carta no tendremos a nuestra disposición Capítulo, como sí lo tendremos al escribir un libro.

Todas las opciones del programa pueden ser elegidas desde los menúes o desde las barras de herramientas, pero también desde diversos atajos de teclado.

Por ejemplo, si queremos escribir una fracción podemos hacerlo pulsando el botón correspondiente en la barra de herramientas de matemática, o mediante la combinación de teclas Alt+m seguido de f. Incluso la asignación de los principales "entornos" puede realizarse desde el teclado: prueben con Alt+p seguido de los números del 0 al 6, o de "b", o de "e"...

Dejaré al lector el entretenerse con estas cuestiones.

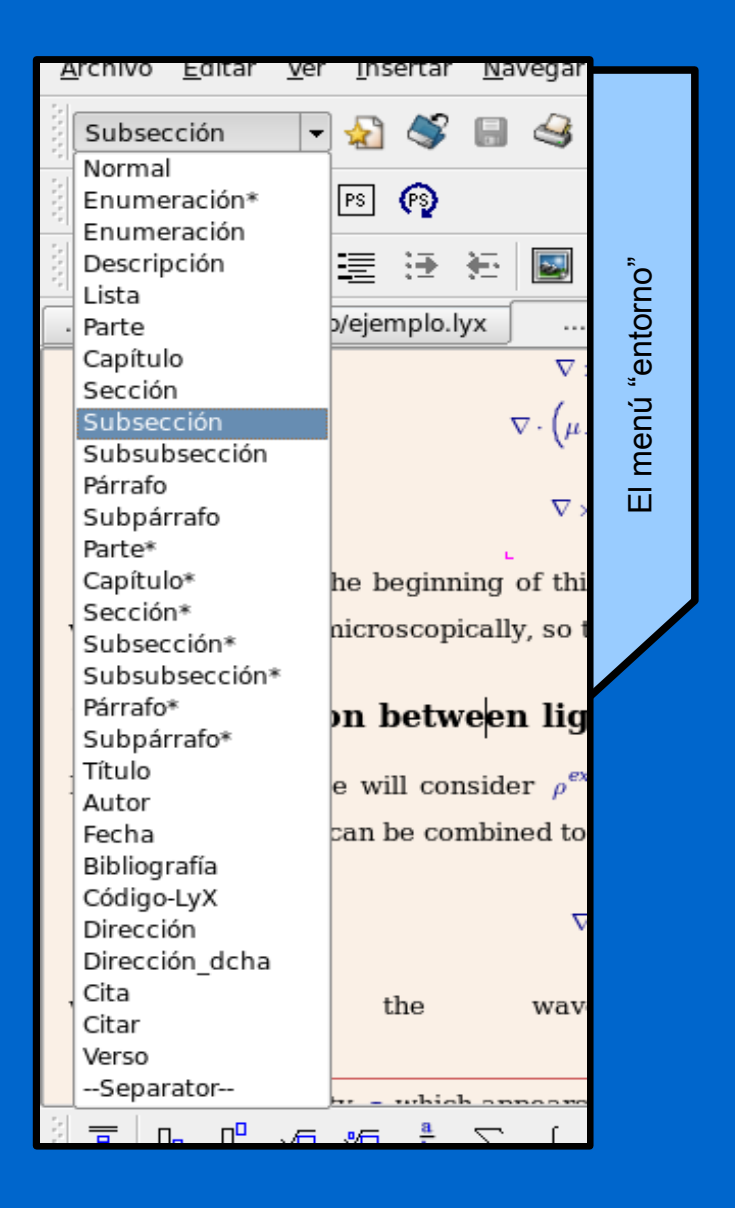

El último paso importante en el trabajo con LyX es ciertamente la "compilación" del archivo. Seguramente habrán visto la siguiente barra de herramientas que se encuentra debajo del menú "Entorno":

De izquierda a derecha: ver salida dvi, actualizar dvi, ver pdf, actualizar pdf, ver postscript, actualizar postscript. Y desde el menú Archivo  $\rightarrow$  Exportar pueden generar el formato que necesiten.

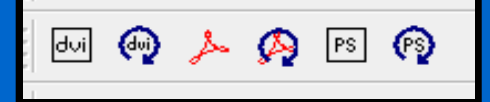

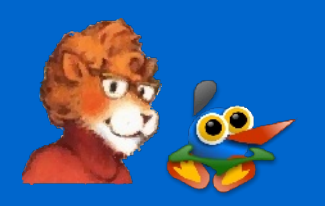

# *LyX para los irreducibles de LaTeX*

No todo son menús gráficos en esta vida, y en más de una ocasión resulta más simple y rápido escribir una buena línea de código que pulsar varias veces el ratón. Para la gente con conocimientos de LaTeX LyX también es de gran utilidad ya que permite insertar código directamente. En el modo matemático (que se habilita con Ctrl+m o Ctrl+Mayúsculas+m, según si la expresión es "en línea" o "destacada") el código LaTeX simplemente se inserta con la barra "\" seguida de la instrucción: \frac seguido de espacio nos dará una fracción del mismo modo que Alt+m seguido de f, o \alpha insertará la letra griega α del mismo modo que Alt+m seguido de g seguido de a.

Fuera del modo matemático contamos con el botón TeX que nos abre una "caja" especial (cuya etiqueta ERT significa "Evil Red Text"... la gente de LyX tiene un sentido del humor particular...) donde podremos escribir nuestro fantástico código. Por ejemplo, si usando alguno de los *documentclass* para libros (todas las variantes de book que nos da LaTeX) insertamos con nuestra malvada cajita ERT el comando

# \frontmatter

justo delante del índice (Insertar  $\rightarrow$  Lista / IG  $\rightarrow$ Índice general) y del mismo modo insertamos

\mainmatter

justo después del mismo, lograremos que las páginas en las que se encuentra el índice sean numeradas con números romanos, mientras que las páginas siguientes tendrán números arábigos que comenzarán desde 1 en el primer capítulo.

LyX permite además ver el código LaTeX en tiempo real, simplemente habilitando la opción  $Ver \rightarrow View Source.$ 

Por último, aunque no menos importante, LyX ofrece un modo muy simple de editar el "preámbulo LaTeX", es decir, todo el código LaTeX que se puede escribir entre las instrucciones \documentclass y \begin{document} y que afecta el comportamiento general del documento. Es suficiente, por ejemplo, ir a Documento  $\rightarrow$ Configuración → Preambulo LaTeX y agregar la siguiente línea

### \usepackage[pdftex]{hyperref}

para hacer que en el pdf que generemos tanto las referencias cruzadas como el índice se conviertan en links "activos", además de permitirnos usar, gracias al botón TeX, el comando \href{url}{texto} en el documento para insertar hyperlinks a sitios web, por ejemplo. El comportamiento de estos links (sus colores, si son subrayados o no...) puede ser personalizado agregando al preámbulo el comando \hypersetup con algunos parámetros.

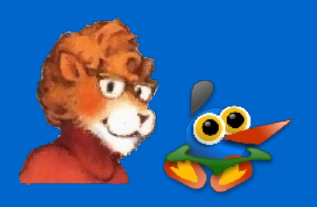

Las posibilidades son casi ilimitadas. Para más instrucciones LaTeX de poner en el preámbulo (o cómo usar mejor las pocas que he presentado), les recomiendo

buscar la documentación que ofrece el sitio de "LaTeX-project" (ver links, al final), especialmente el documento "The not so short introduction to LaTeX2e".

*¡ATENCIÓN!: La salida dvi ignorará el comando \href, no así los links internos que funcionarán correctamente. Todo el paquete hyperref ha sido pensado para la generación de archivos pdf.* 

# **Cuándo sí, cuándo no**

No existe la herramienta perfecta capaz de hacerlo todo, y ciertamente no se utiliza un destornillador para clavar un clavo. LyX es poderoso para ciertos tipos de trabajos, pero resulta molesto en otros.

Si queremos escribir un libro, especialmente uno de carácter técnico con fórmulas matemáticas, gráficos, tablas y un largo etcétera, resulta perfecto (estoy tentado a decir *imprescindible*), pero si queremos realizar un póster, o una presentación, o diseñar una revista... o cualquier otro documento que necesite un control manual de todos los elementos será mejor buscar otras opciones. Es decir, *es posible*

realizar un póster o una presentación en LyX (LaTeX tiene más de un *documentclass* para presentaciones), pero claramente no es la herramienta adecuada para el trabajo: OpenOffice.org o Scribus (o incluso KWord) nos darán menos problemas.

Otro punto a tener en cuenta son las fuentes tipográficas: LaTeX (y por lo tanto LyX) no usa las fuentes del sistema sino las propias, por lo que la lista de fuentes tipográficas disponibles es, si bien excelente, bastante limitada: en mi fedora 7, once fuentes de tipo roman, cinco de tipo sans serif y cuatro de tipo typewriter. Y solo puede utilizarse una de cada tipo en un mismo documento.

*NOTA: Esto último es cierto solo parcialmente.* Es posible*, utilizando código LaTeX, cambiar temporalmente de fuente, pero el proceso es mucho más molesto de cuanto pueda resultar conveniente.*

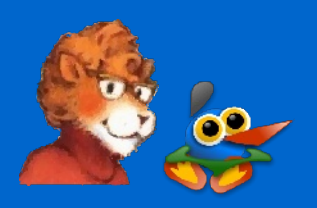

Fuera de estos tipos de letras (roman, sans serif y typewriter) no hay mucho más. En "modo matemático", se dispone de un tipo de letra llamado Fraktur (una especie de gótica), de un tipo "caligráfico" y de un tipo "pizarra" (¡!), pero no tienen todo el rango de caracteres tipográficos implementado (de hecho, excepción hecha de Fraktur, ¡carecen de minúsculas!), por lo que solo son útiles como símbolos especiales. Lo siento, pero "Penguin Attack" no está disponible en LaTeX...

Además, el maravilloso concepto WYSIWYM tiene un par de puntos "flojos" (bueno, son tres... pero no más):

1) Al insertar imágenes no sabremos qué tamaño tendrán en el documento final hasta tanto hagamos la compilación, por lo que se corre el riesgo de que la imagen resultante sea más ancha que nuestra página. Clickando sobre la imagen accederemos a un menú que nos permitirá "escalar" fácilmente la imagen "en salida" para así ajustarla a nuestro documento, pero lo tendremos que hacer nosotros en forma manual.

Esto es particularmente molesto con imágenes pdf, ya que como se ha dicho anteriormente solo la salida pdf las mostrará correctamente y de hecho incluso en la ventana de edición de LyX se verán mal.

2) Algo semejante sucede con las tablas: son muy fáciles de crear o editar (o incluso de rotar... les dejo el investigar eso), pero cuando se vuelven muy anchas pueden salirse de los márgenes.

3) Las expresiones matemáticas no se "cortan" automáticamente a fin de línea, por lo que si no tenemos cuidado nuestra fantástica ecuación podría salirse de los márgenes.

Siempre hay que mirar la salida compilada para evitar problemas.

Y bueno, nada es perfecto...

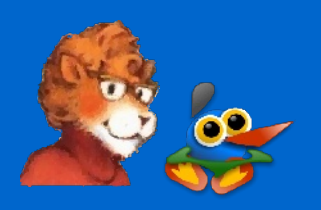

# **Conclusión**

A pesar de ser el más viejo de los sistemas electrónicos de edición de texto, LaTeX sigue siendo de lejos el más poderoso.

Sus limitaciones son pocas (básicamente, el número de fuentes tipográficas disponible), mientras que sus beneficios son enormes, especialmente gracias a LyX que hace fácil las cosas molestas de LaTeX como la selección del *documentclass*, la creación de tablas y el ajuste de los "detalles" (márgenes, formato de párrafos...)

Si bien algunos programas, especialmente OpenOffice.org Writer con su filosofía basada en estilos (que creo firmemente será el futuro de la edición de textos), se están acercando a las características de LaTeX, todavía tienen un largo camino por recorrer, especialmente cuando hablamos de documentos técnicos complejos.

El público más amplio de este sistema se encuentra ciertamente entre la gente de ciencia (físicos, matemáticos, astrónomos...), pero no se limita solo a este especializado grupo de personas: LaTeX + LyX está abierto a todo aquel que tenga algo para decir a través de un texto, y que quiera obtener documentos de apariencia profesional con realmente poco esfuerzo.

Solo me queda invitaros a probar este sistema y desearos, como dice uno de los manuales del programa: *Happy LyXing!*

### *Links útiles:*

*LyX:<http://www.lyx.org/> CTAN: [http://www.ctan.org](http://www.ctan.org/) LaTeX project:<http://www.latex-project.org/>*

*El león de CTAN, al comienzo del artículo, ha sido dibujado por Duane Bibby y está disponible para su uso, tanto público como privado, gracias a [www.ctan.org.](http://www.ctan.org/)*

*El logo de LyX proviene de la página principal del proyecto.*

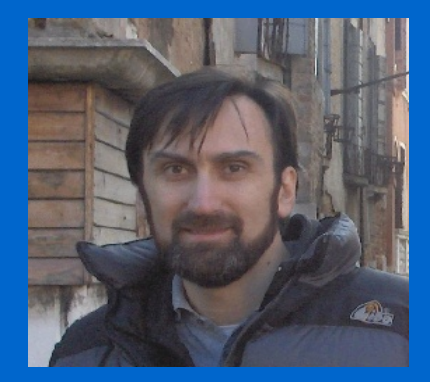

Por Ricardo Gabriel Berlasso. [ricardo.berlasso@gmail.com](mailto:ricardo.berlasso@gmail.com) **El ojo del novato**

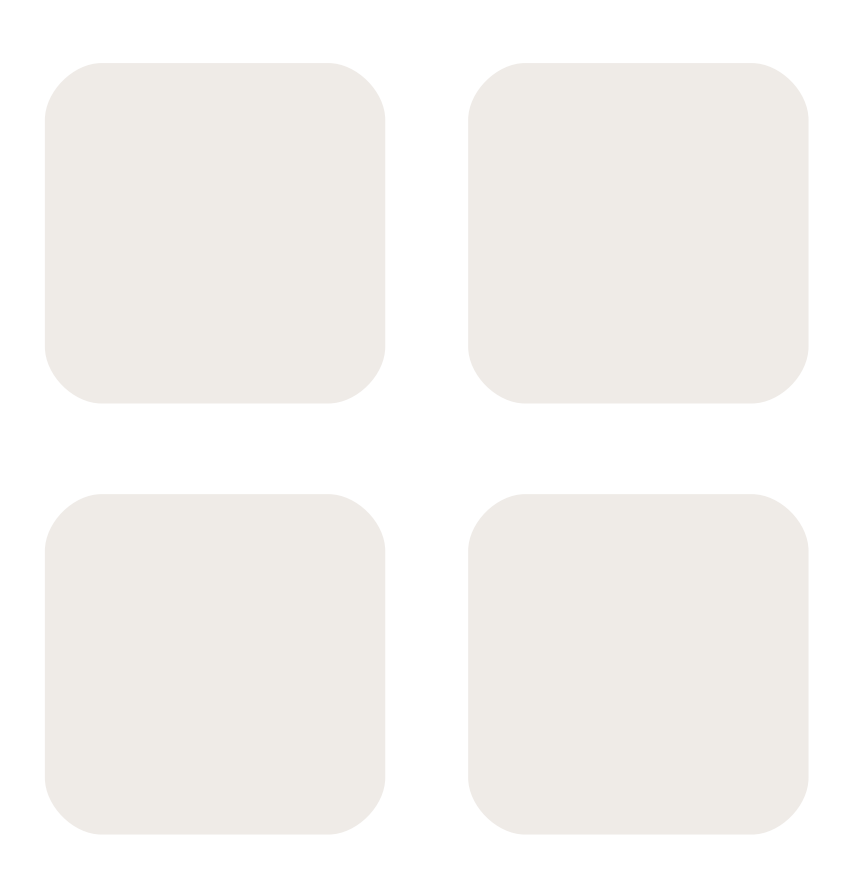

Ése podría ser el título de un extenso tutorial de cientos y cientos de páginas, pero en este Ojo del Novato me conformaré con poder acercar ligeramente el poder de la consola al usuario recién llegado a Linux. Y trataré de que pueda ser entendible tanto por los usuarios novatos en Linux pero duchos en informática como para quienes carecen de cualquier conocimiento relativo a ordenadores. Tú dirás si lo consigo o no...

También quería señalar que, cuando termines este episodio del Ojo del Novato **NO VAS A SER UN EXPERTO EN LA CONSOLA DE GNU/LINUX**, tan sólo pretendo que te puedas familiarizar con algunos de sus comandos y que puedas encontrarle una utilidad, así como ofrecerte otro modo de hacer las cosas. Es algo obvio, pero creí necesario recordarlo aquí, antes de empezar.

Lo primero de todo quizá sería señalar que la consola (también llamada terminal, shell, etc., en Ubuntu Gutsy la podemos encontrar en el menú Aplicaciones > Accesorios > Terminal) es una comunicación "casi directa" entre el usuario y el sistema operativo, evitando el uso de complicadas interfaces gráficas (como GNOME, KDE, etc.) que requieren un elevado uso de RAM, librerías...

Dicho de otro modo, imagina que tú quieres mandarle un mensaje a tu vecina, que está tremenda (o a tu vecino, que no se enfade nadie...). Puedes hacerlo de dos maneras: la primera es mandarle una carta a través del servicio de correos; la segunda es acercarte a ella y darle el mensaje en persona. Pues más o menos esa es la diferencia entre utilizar un interfaz gráfico o usar la consola.

En la gran mayoría de los sistemas linux, la consola que viene por defecto es **bash**, acrónimo de Bourne Again Shell, en inglés "otra consola bourne".

Voy a poner unos ejemplos de usos útiles de la consola para que le pierdas el miedo (en realidad, existen millones de ejemplos útiles, sólo quiero destacar algunos por la frecuencia con los que te los podrás encontrar sin que tengas que profundizar en conocimientos informáticos ni nada parecido).

Imagina que quieres instalar una aplicación en tu Ubuntu Linux (recordemos aquí que esta sección siempre se ha basado en Ubuntu por considerarla la más extendida y, quizá, también la más amigable de cara al usuario novato, sin que ello sirva para reconocer dicha distribución como la mejor, ni mucho menos). Esa aplicación, para este ejemplo, será **COMIX**, que es un visor de comics bastante bien conseguido. Pues bien, podríamos hacerlo desde "Aplicaciones > Añadir y quitar...", activamos "Todas las aplicaciones disponibles" en el menú desplegable de la esquina superior derecha y tecleamos "comic" en la barra buscadora. Sin más. No es necesario ni siquiera pulsar intro para que se inicie la búsqueda de un montón de aplicaciones que tengan relación con los comics, las cuales aparecerán en unos segundos en nuestra ventana, como vemos aquí:

# **El ojo del novato**

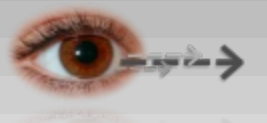

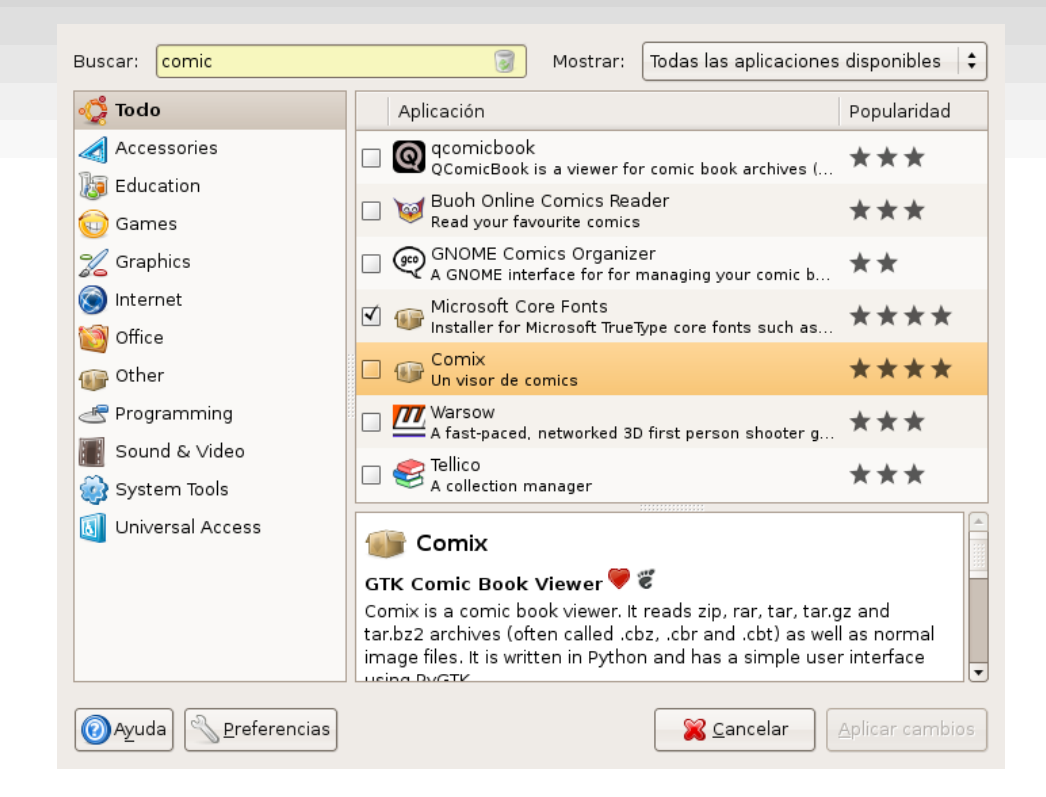

Cuando marcamos la aplicación deseada y hacemos clic sobre "Aplicar cambios", nos preguntará si realmente queremos instalar el paquete. Aceptamos y, poco después, tendremos el visor de comics instalado en nuestro sistema.

¿Es ésta la única forma de hacer tal cosa? Noooooo, en nuestro sistema Linux es muy extraño que sólo se puedan hacer las cosas de una manera, así que veamos otras formas. Por ejemplo, también podríamos hacer lo mismo buscando el paquete correspondiente desde Synaptic, marcándolo y aplicando los cambios. Pero ahora veremos cómo se puede hacer lo mismo desde la consola. Bastaría con introducir el siguiente comando:

# *\$ sudo apt-get install comix*

NOTA: En un sistema Linux, las mayúsculas y las minúsculas son letras distintas. Por tanto, no será igual poner "escritorio" que "Escritorio" o que "esCriTorio". Tenlo muy en cuenta.

Tan sólo tendremos que introducir nuestra contraseña y esperar que se descargue e instale el paquete seleccionado. Si fuesen necesarios otros paquetes para asegurar las dependencias, se hará automáticamente y nos informará de ello.

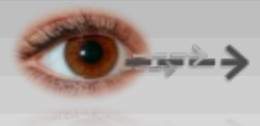

# **El ojo del novato**

Para poder manejarnos correctamente con la consola, estaría bien echarle un vistazo al árbol de directorios en nuestro sistema Linux. Para ello, copio y pego el árbol de directorios que puse hace ya mucho tiempo en el Ojo del Novato de Begins nº5. Sin entender esta estructura, siempre estaremos perdidos en los directorios del pingüino, así que miradla bien. En primer lugar, pondré una estructura que puede resultarte familiar, la de Windows:

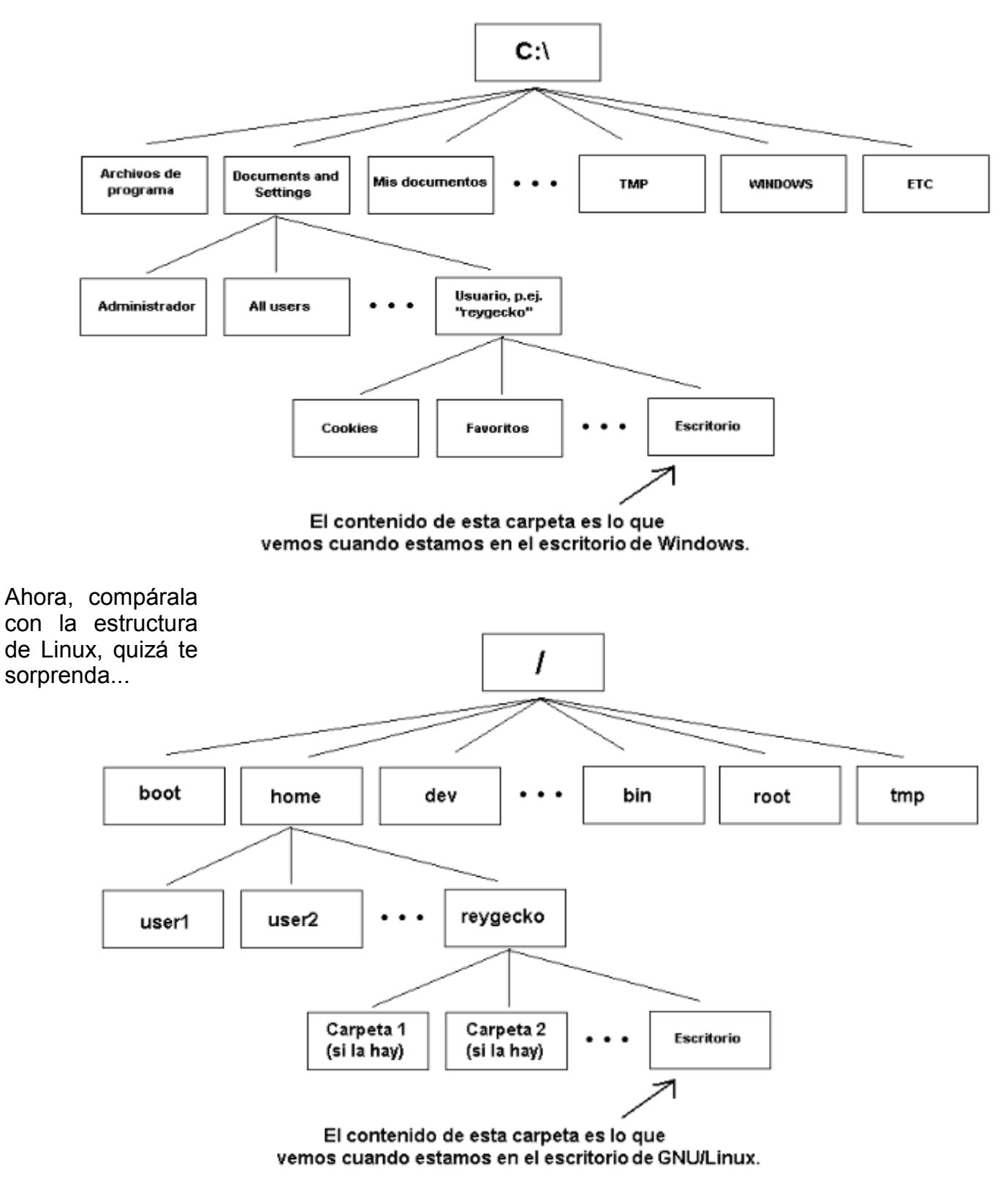

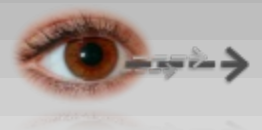

Como puedes ver, estás en una ruta muy parecida a lo que estabas acostumbrado, ¿no es así?

Cuando abrimos la consola desde "Aplicaciones > Accesorios > Terminal", estamos situados en nuestro directorio "home". Podemos comprobarlo con el comando "pwd" que significa "Print Working Directory", es decir, "dime el directorio actual". Haz la prueba y teclea pwd en tu terminal. Deberás tener una salida como ésta (lógicamente, en vez de "reygecko" pondrá tu nombre de usuario):

# *\$ pwd /home/reygecko*

Si queremos movernos por el árbol de directorios, podemos hacerlo paso a paso o bien ir directamente hasta el punto que queramos. Aquí una buena noticia: no es necesario teclear una orden o un nombre de archivo/directorio completo. Si queremos movernos al directorio /home/reygecko/Escritorio y estamos en /home/reygecko, podemos poner

# *\$ cd Esc*

y pulsamos la tecla de Tabulación (la que está encima del bloqueo de mayúsculas). Bash autocompletará lo que pretendemos escribir y tendremos este resultado:

# *\$ cd Escritorio*

Esto es algo tremendamente útil, como comprobaréis a poco que le dediques 10 minutos a experimentar con la consola. Por ejemplo, intenta llegar al escritorio y luego "subir tres niveles" hasta la raíz de tu sistema, es decir, hasta "/".

La solución es sencilla: podrías hacerlo directamente tecleando

# *\$ cd /*

aunque también podrías hacerlo tecleando

*\$ cd .. \$ cd .. \$ cd ..*

No, no se trata de un error. Al hacer "cd .." le decimos al sistema que nos sitúe en el nivel inmediatamente superior. Por tanto, si estamos en /home/reygecko/Escritorio, nos moverá a /home/reygecko. La siguiente orden nos dejará en /home y la siguiente en /.

Ahora supongamos que estamos en nuestro escritorio. ¿Cómo podemos ver lo que allí tenemos? Con el comando "ls". Haz la prueba y trata de hacer un "ls" del contenido de tu directorio "Escritorio". No temas, no estropearás nada ;)

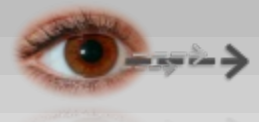

Vale, ahora ya sabes (mínimamente, pero ya sabes) moverte con una consola por tu árbol de directorios de Linux. También sabes su estructura básica y consultar los archivos que hay en cada directorio. Hay muchas, muchísimas cosas más que puedes aprender, pero este tutorial no pretende que las aprendas todas: sólo pretende darte los conocimientos imprescindibles y convencerte de que la consola no es algo exclusivo de maestros de la informática, todos podemos utilizarla.

A continuación, trataré de mostrarte algunos usos de la terminal de Linux que te pueden ser especialmente útiles en ocasiones. Vamos con ello...

¿Quién dice que Linux no se cuelga? No te creas todo lo que oyes. Linux también se cuelga. Menos que Windows, es cierto, pero a veces ocurre. Sobre todo suele ocurrir cuando instalamos alguna aplicación muy nueva o no suficientemente testada.

Pongamos por caso que estamos viendo un vídeo en nuestro PC y, por el motivo que sea, esa aplicación se bloquea. Tratamos de cerrarla y no podemos. Intentamos abrir el vídeo de nuevo y tampoco podemos. ¿Qué habría que hacer? Pues lo más sencillo sería teclear esto en la consola:

# *\$ ps -e | grep totem*

Aquí una captura de lo que devuelve en mi caso:

Archivo Editar Ver Terminal Solapas Ayuda reygecko@reygecko-desktop:~/Escritorio\$ ps -e | grep totem 00:00:04 totem 30814 ? reygecko@reygecko-desktop:~/Escritorio\$

"Totem" es el reproductor de vídeo y audio que viene por defecto en GNOME. Por eso, si se queda colgado por algún motivo, al poner la orden de antes nos devolverá un número que varía en cada caso. En este ejemplo, ese número es el 30814, como ves arriba. Queremos cerrarlo ¿de acuerdo? Pues podemos hacer esto:

# *\$ kill 30814*

Con esa orden estamos "matando" el proceso 30814, que en este caso es el reproductor de vídeo/audio totem. Recuerda esto, es probable que te sirva para poder reiniciar algún proceso "colgado". No tiene por qué ser totem, puede ser azureus, amule, amarok...

¿Qué otras cosas útiles puede hacer un novato con la consola? Pues, por ejemplo, instalar programas de Windows usando Wine. El primer paso es tener instalado Wine, claro. Eso lo puedes hacer tan fácil como antes hicimos con el visor de cómics, pero poniendo "wine" en la ventana de búsqueda.

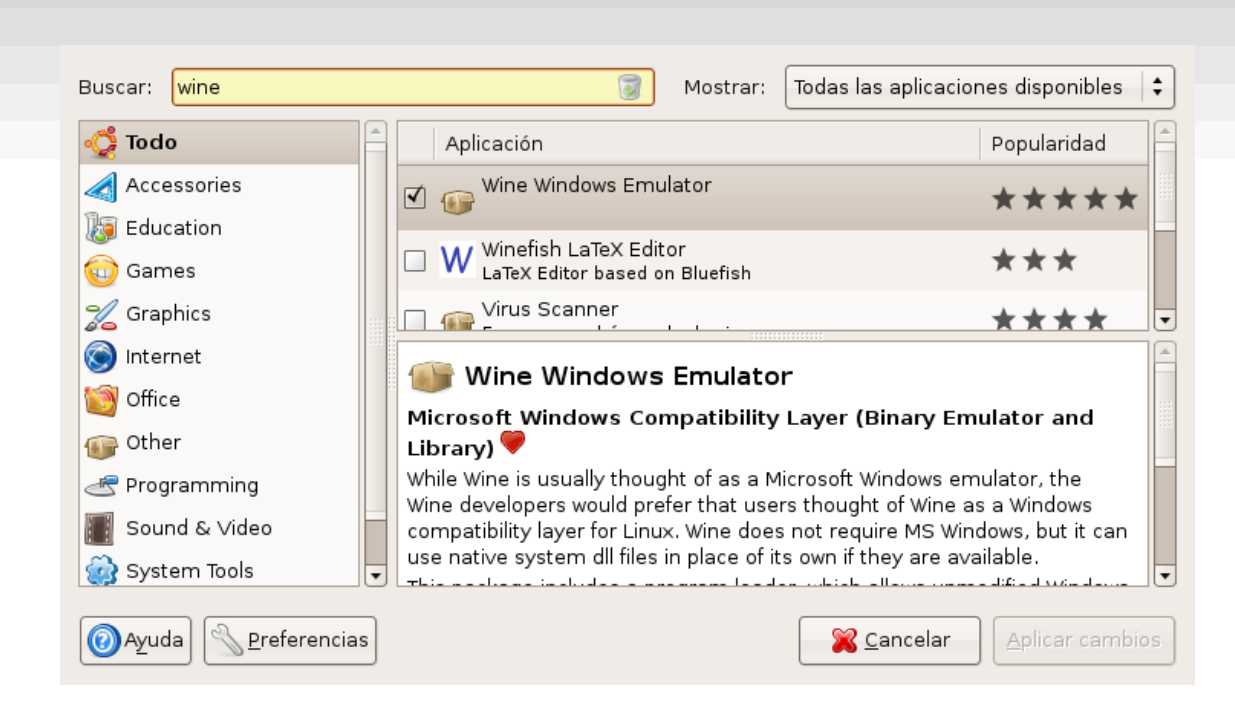

**El ojo del novato**

Vamos a instalar un programa de Windows en nuestro Linux, usando Wine desde la consola. Es muy fácil, no tengas miedo...

> NOTA: Quizá debería explicar más profundamente cómo se configura wine, pero no es el objetivo de este pequeño tutorial. Prueba a teclear "winecfg" desde una terminal y... experimenta :P

Lo primero que haremos será bajarnos un pequeño programa para Windows. Para este ejemplo, usaremos un capturador de pantalla gratuito y con muchas funciones que se llama MWSnap. Lo podemos obtener desde Softonic, por ejemplo en este enlace: <http://mwsnap.softonic.com/descargar>

En este caso, he bajado el archivo de instalación de MWSnap y lo he guardado en mi escritorio. Por tanto, lo tengo en /home/reygecko/Escritorio. Para instalarlo con Wine, lo primero que hago es abrir una terminal y navegar hasta el escritorio, y eso se hace así:

# *\$ cd /home/reygecko/Escritorio*

Ahora le decimos al sistema que instale MWSnap desde la terminal. Una cosa: piensa que se trata de un programa QUE NO ES PARA LINUX SINO PARA WINDOWS. Y que Microsoft jamás ha facilitado ninguna manera de comunicarse con algo que no sea Windows. Por eso, que seamos capaces de instalar un programa DE CÓDIGO CERRADO en un sistema DE CÓDIGO ABIERTO y, además, conseguir que funcione... es un pequeño "milagro" conseguido por auténticos genios de la programación, que un día pusieron su conocimiento al servicio de Linux. Lo dicho, instalamos MWSnap:

### *\$ wine MWSnap300.exe*

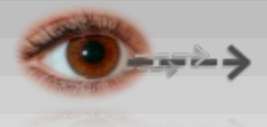

Aparecerá el menú típico de instalación de los programas para Windows. Ya sabes: aceptar, aceptar, aceptar... hasta que esté instalado.

Muy bien. Se supone que ya lo hemos instalado. ¿Y ahora? ¿Cómo debemos iniciarlo? Echa un vistazo a tu menú de Aplicaciones y encontrarás que hay una entrada para MWSnap dentro de Wine. Algo así:

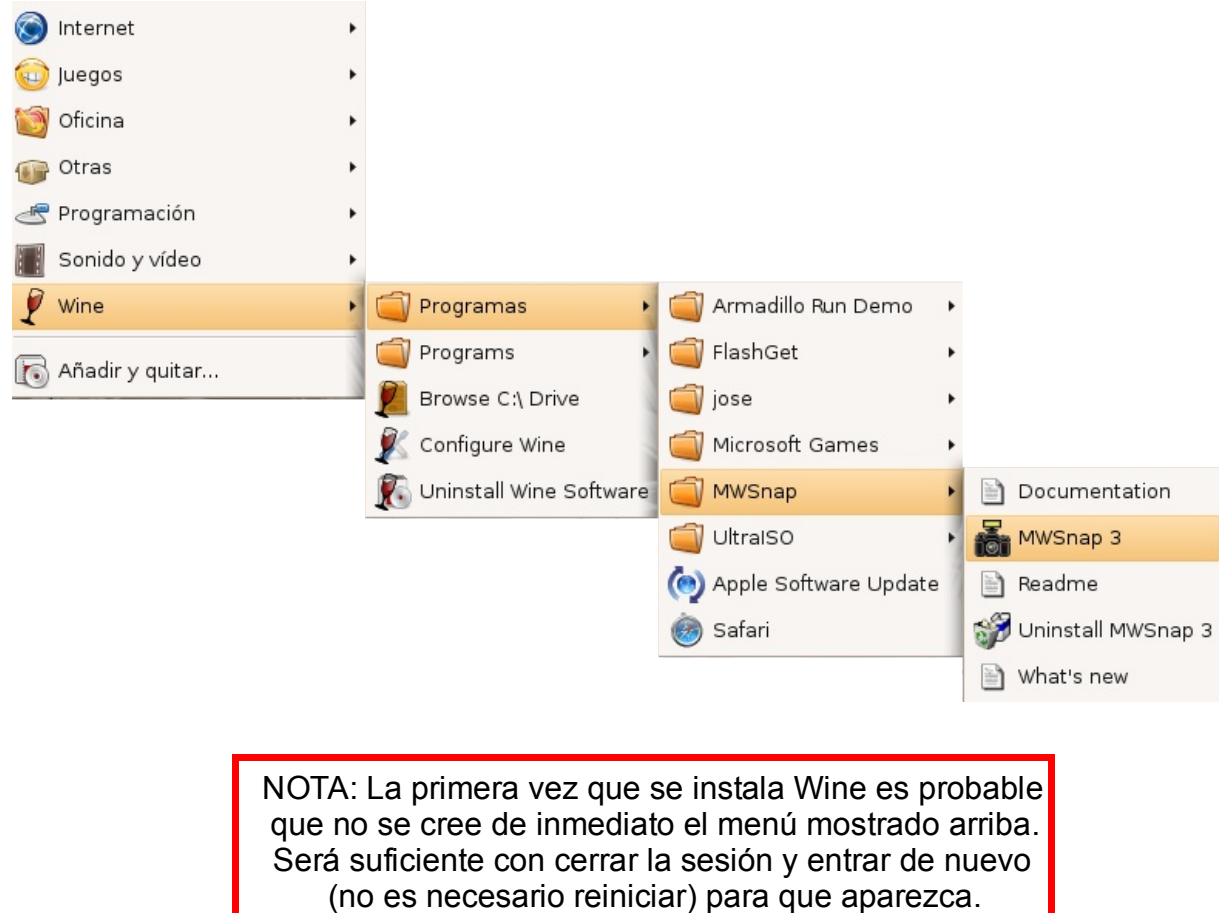

Ahora basta con hacer clic sobre el icono y estará funcionando ese programa de Windows en tu flamante sistema Linux. Aquí tienes la prueba:

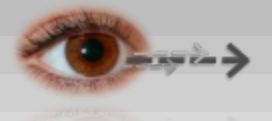

# **El ojo del novato**

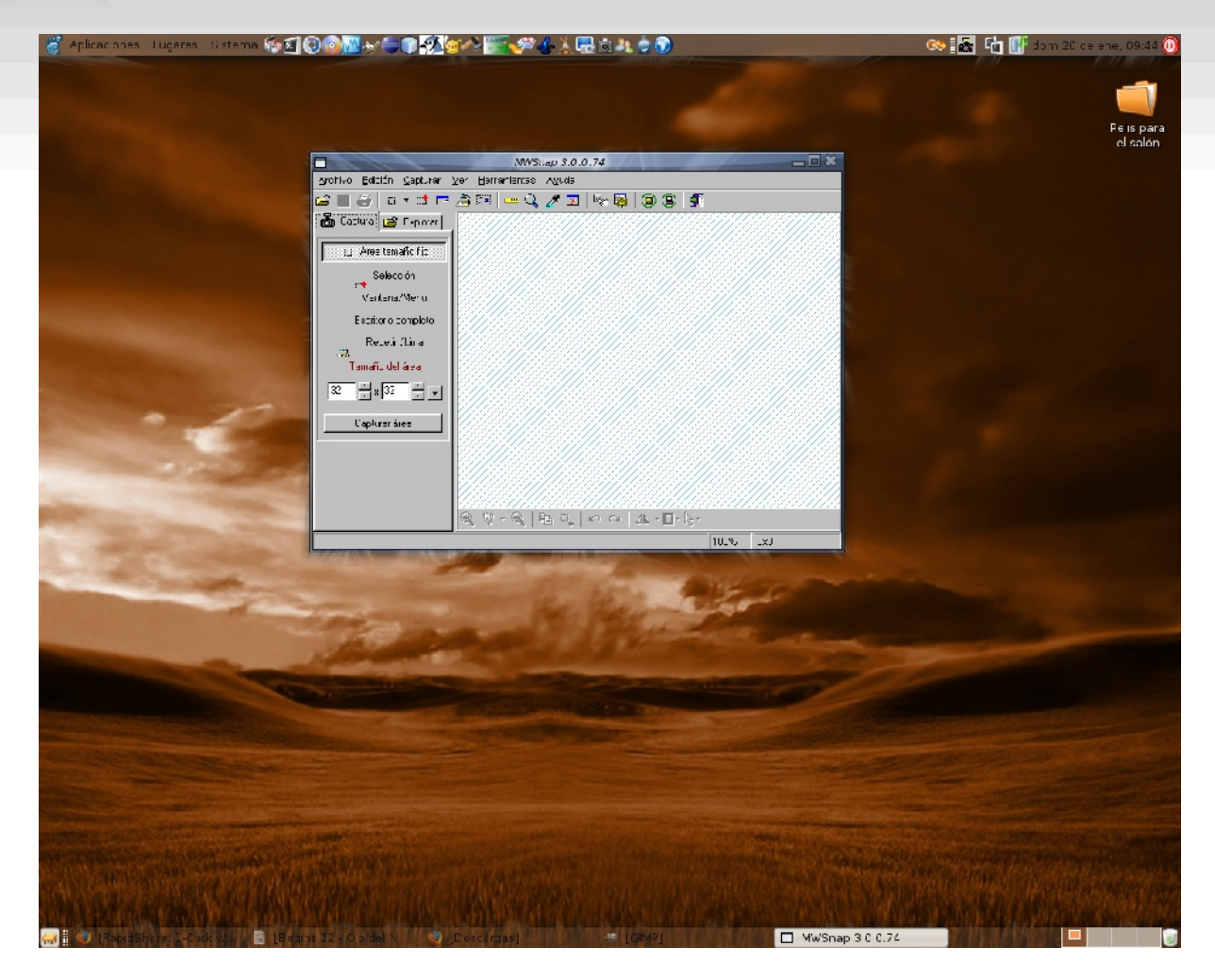

Ahora sabes unas cuantas cosas más sobre tu sistema Linux. Eso te dará confianza cuando te sientes frente a él y cada día te harás más consciente de lo poderoso que puede llegar a ser.

De todas maneras, no hay que olvidar que la auténtica fuerza de Linux no reside en su potencia, su práctica inmunidad frente a virus, sus espectaculares efectos de escritorio (como los que vienen con Compiz-Fusion), etc. Su poder viene de SER LIBRE. Y, de paso, de ayudarnos a los demás a ser un poquito más libres.

Un saludo, linuxer@s

Óscar Calle Gutiérrez, a.k.a. reygecko

NOTA: Si quieres aprender más cosas sobre la consola de comandos, te recomiendo el **FABULOSO** tutorial sobre Linux que puedes descargar desde http://www.linux-party.com/modules.php?name=Downloads Es necesario registrarse, pero merece la pena. También puedes consultarlo en formato HTML, sin registro, desde http://www.linux-party.com/TutorialLinux/

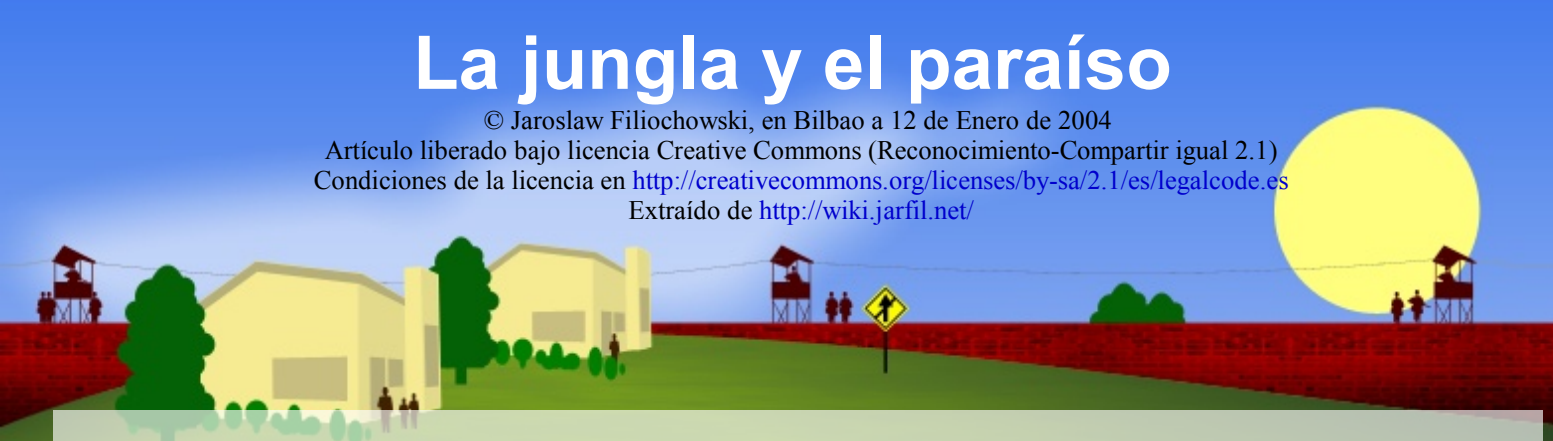

# **Presentación**

Windows es como un paraíso, todo bonito, colinas de campos verdes, cielo azul, preciosas nubes blancas, el sol brillando... y justo detrás del horizonte, oculto tras una colina, un gran muro de piedra de cuatro metros de alto con alambre espino y guardias con orden de tirar a matar.

Linux es como una jungla, al entrar no acabas de saber dónde está el suelo y dónde el cielo, todo son árboles y lianas. Ves pasar unos monos saltando de árbol en árbol, y de repente unos loros multicolores pasan volando a escasos centímetros de donde estás. Todo son árboles, y más árboles, y más árboles... y cuando terminan (cosa que no llegas a ver desde donde estás) se extienden miles de kilómetros cuadrados de terreno fértil. Algunas leyendas dicen que hay sitios donde este terreno termina, pero nadie se consigue poner de acuerdo ni dónde ni cómo.

# **Primer día**

En el paraíso windows en el momento en que entras ya tienes Tu Casa, Tu Radio, Tu Nevera, y todo lo que te hace falta para entrar a vivir. Algunas cosas puede que no terminen de gustarte, pero piensas que con el tiempo ya aprenderás a cambiarlas. Has pagado tu primer año de alquiler de Tu Casa, y esperas que a cambio de eso dentro de unos años el propietario te arregle las goteras del tejado y te cambie la lavadora cuando se estropee.

En linux al cabo de un momento ves que los árboles tienen unas escaleras de mano, y algunos hasta ascensores de poleas. Ves gente yendo de un lado a otro entre las copas, algunos cuidando de los árboles, otros recogiendo frutos, otros simplemente disfrutando del paisaje. También ves que algunos se llevan frutos y ramas no se sabe a dónde, pero en seguida crecen nuevos en su lugar. Un poco más lejos ves un árbol viejo que ha caído y ha arrastrado delante de sí a otros más pequeños, y un grupo de gente está alrededor de él cortándolo a trozos para usarlo de abono, mientras otros vienen con plantitas pequeñas intentando ponerlas encima del tronco, o al lado, o donde haya espacio libre.

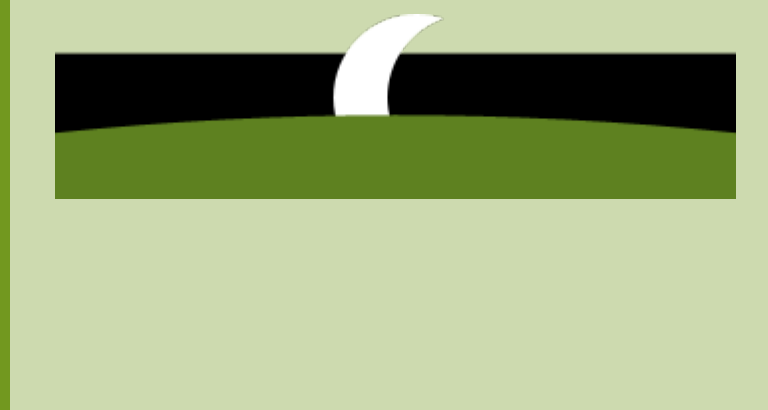

### **Primer día: anochece**

En el paraíso mientras tanto has podido cortar el césped, sacar de paseo a tu perro, ir a la heladería, leer el periódico, y estás pensando en si sentarte en el porche a disfrutar o poner la tele a ver qué echan. Todo parece perfecto y estás contento. No sabes que el porche donde te vas a sentar es de cartón-piedra, o que la tele en realidad no está conectada a la antena, pero todo está en su sitio y es perfecto.

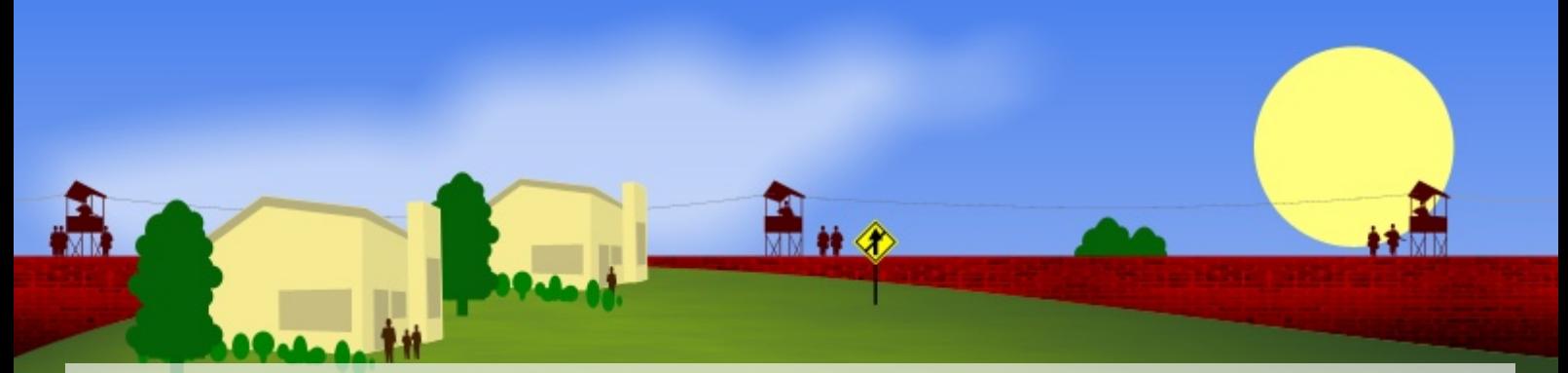

En la jungla estás empezando a tener miedo. Está oscureciendo y todavía no has encontrado un sitio donde dormir, ni has comido nada. Preguntas a alguien que pasa a tu lado, pero como respuesta sólo señala con un dedo hacia arriba y sigue su camino. No sabes qué hacer, pero al final te decides, agarras una de las escaleras al lado de la que hay un letrero que pone "Comunidad" y empiezas a subir. Llegas a una superficie tejida de lianas entre árboles donde hay mucha gente. Te acercas a uno, y sin decir mucho en cinco minutos te muestra cómo se teje un castillo con lianas. Crees que es magia, pero al cabo de una hora consigues tejerte una burda chabola usando lianas y ramas secas. Preguntas si puedes comer algo, y sólo te señalan con un dedo a un árbol. Cuando te acercas ves que está lleno de todos los frutos posibles. No te lo terminas de creer, pero coges un par y te los llevas a la chabola. Oyes música sonando y preguntas cómo es eso. Te enseñan un árbol cuyos frutos tienen forma de radio, y al lado otro que da frutos con forma de televisión. No entiendes mucho, y temes que si entendieses podrías volverte loco, pero al menos esta noche verás el telediario y después alguna película (todavía no sabes dónde está el árbol que da frutos con forma de vídeo).

Empieza a oscurecer en el paraíso. Las farolas de la calle se encienden, salvo algunas que están fundidas. Son cosas que pasan, te dices. Vas a casa, intentas poner la televisión, pero sólo la ves estática y al lado encuentras una pegatina que pone "llame al xxx-xxxx-xxxx para contratar el servicio de televisión". Quieres poner la radio, pero sólo salen anuncios, concretamente sólo dos o tres que se repiten una y otra vez, uno de ellos informándote del número para contratar el servicio de radio. Resignado piensas que debiste haber pensado antes en contratar el servicio de televisión, y te vas a la cama del segundo piso de tu casa, te tomas un vaso de agua que estaba junto a la cama, y te quedas dormido.

En la jungla es de noche. Algunos han encendido unas hogueras y se ponen a contar cuentos sobre frutos de oro y frutos con forma de nave espacial. Muchos no se lo creen ni ellos, tú desde luego no te crees nada, aunque debes admitir que la película del canal 142 de la fruta-televisión era interesante. Tienes algo de frío, pero sigues el ejemplo de algunos que ves alrededor tuyo y terminas durmiendo bajo una fruta-manta sobre un fruta-colchón. Sueñas con que "todo son árboles, todo son frutas..." y tú eres un árbol...

### **Segundo día: amanece**

Es media mañana en el paraíso, el despertador no ha funcionado y te has quedado dormido. Debiste haber comprado pilas. Bajas a prepararte el desayuno pero sólo encuentras leche y galletas. Debiste haber comprado comida. Quieres leer el periódico de hoy, pero sólo ves el de ayer. Debiste haber contratado el servicio de periódico. Vas a poner la tele, pero recuerdas lo que pasó ayer. Coges el teléfono y... exacto: debiste haber contratado el teléfono. Enfadado con tu propia estupidez sales a la calle y caminas los diez kilómetros que te separan de la oficina donde contrataste la casa. Desde luego nadie te lleva en coche; nadie lleva a extraños, no has visto a nadie conocido, y los taxis se contratan por teléfono... Es por la tarde cuando llegas a la oficina, entras y lo primero que haces es pedir un contrato de teléfono. Te presentan dos o tres diferentes, coges el primero, lo firmas, y empiezas a respirar más tranquilo. No has visto que el contrato es por un año mínimo y al final saldrá más caro que la casa en sí. No importa: ¡ya tienes teléfono! De paso aprovechas para contratar el servicio de televisión. Decides que la radio en realidad tampoco te interesa tanto. Contento vas a la parada de taxi y en diez minutos estás de vuelta en casa.

Mientras, en la jungla te has despertado con los primeros rayos de sol (todos los pájaros se pusieron a cantar juntos), has aprendido a hacerte un baño con jakuzzi usando sólo lianas y ramas, estas planteándote seriamente el número de torres que va a tener tu castillo cuando aprendas a hacerlos, y sigues sin creer los cuentos de los frutos-nave espacial de la noche anterior, pero empiezas a pensar que con unas pocas lianas y alguna que otra rama... quién sabe. Ves que alguna gente tiene plantas en sus casas (o castillos) y que cuando crecen algunos las sacan de casa y las plantan en el suelo de la jungla, donde otros se les unen para cuidarlas y no es raro ver a gente que pasa al lado y echa un puñado de abono o algo de agua. Piensas que debe ser grande tener un árbol de esos, aunque en realidad no sabes muy bien para qué podrías quererlo. Pasas el día explorando la jungla y viendo los diferentes árboles y frutos que dan: radio, televisión, vídeo (¡por fin!), frigorífico, silla, mesa, e incluso un árbol que da ¡frutos-tejado!. Crees que ya has visto mucho, pero al fijarte te das cuenta de que apenas te has apartado de tu árbol inicial, que por cierto es una enorme secuoya de doscientos metros de alto y como poco cincuenta de ancho con las ramas llegando a cientos más. Oyes hablar de otras secuoyas, más o menos altas y más o menos anchas, que están en otras partes de la jungla, pero oyes comentar que ninguna es tan alta y tan ancha. Claro, por eso la has visto en primer lugar.

# **Mejorando la calidad de vida**

El paraíso vuelve a la normalidad. Con un par de llamadas has contratado un repartidor de periódicos, un repartidor de comida, encargas la cena en una pizzería, y después de que el técnico tardase dos horas en conectarte el cable de antena a la televisión (ya le vale, ¡si solo era un cable!), por fin ves la película de la noche. El chico de los periódicos también se ha encargado de traerte unas pilas para el despertador, aunque a un precio un poco más alto que en la tienda. La vida es bella y no sabes qué más puedes pedirle. Te acuestas contento de lo que has conseguido a lo largo del día.

En la jungla, hablando con la gente descubres que "linux" no es el nombre de la jungla sino sólo el de tu secuoya. Aprendes que hay otras secuoyas que se llaman BSD, Hurd, y alguna más, y que la zona donde vives la llaman GNU/Linux y está formada por parte de la secuoya y muchos árboles alrededor, mientras que la jungla entera es algo de Unix aunque lo llaman "\*NIX", no sabes muy bien por qué. Esta noche duermes en una cama mullida en el segundo piso de tu casa con balcón (ya sabes cómo hacer paredes con ramas del "árbol de paredes") y estás pensando si te hace falta una chimenea o no. De todas formas no te preocupa; sabes que puedes cambiar de idea en cualquier momento sin mayores problemas. Incluso si la casa se termina cayendo, sólo has tardado un par de horas en montarla, y sigues dándole vueltas a lo del castillo, así que una casa más o una menos no te importa demasiado. De cenar has cogido un empacho de frutas-tarta, estaban buenas pero ya sabes que debes decir que no cuando alguien te reta a que comas más rápido de lo que tardan en volver a salir las que coges (salen casi al instante).

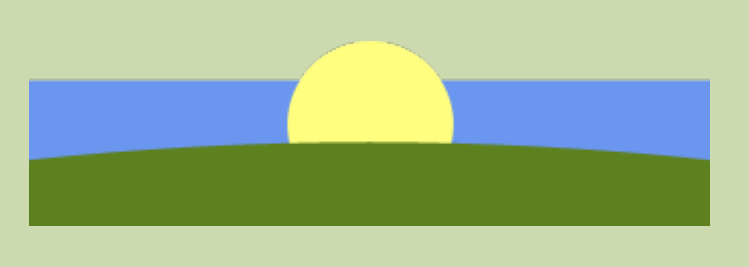

### **Primer lunes por la mañana**

Suena el despertador en el paraíso. Te levantas, bajas a la cocina. Por fin puedes prepararte unos huevos con bacón y lo haces. El telediario anuncia la próxima llegada de Paraíso Nueva Versión. Dicen que las camas serán el doble de blandas, las televisiones el doble de grandes y los sofás el doble de cómodos. Te parece interesante. Por primera vez ves el muro alrededor del paraíso cuando enseñan las compuertas de seguridad que separan tu parte del paraíso de donde se está construyendo Nueva Versión. Sin embargo tienes otras preocupaciones: hoy empiezas a trabajar. Llamas a un taxi que te lleva a la oficina, aunque eres el último en llegar; todos han venido en su propio coche. Decides que necesitas un coche.

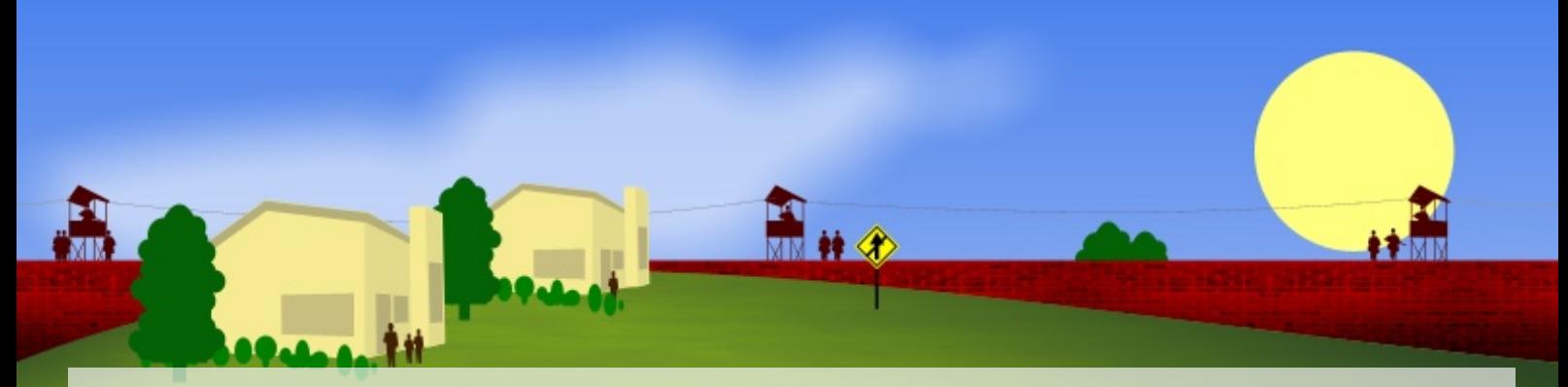

El sol brilla a través de las hojas de los árboles de la jungla. Has encontrado trabajo llevando frutas de un lado a otro y enseñando a los recién llegados cómo se teje una casa con lianas. Se te ocurre que podrías usar un carrito para llevar las frutas, así que juntas un par de frutas rueda, unas ramas, lo atas todo con lianas y consigues llevar el doble de frutas en la mitad de tiempo. Alguien que pasa al lado lo ve, le gusta, y planta un árbol que hace frutas-carrito diciéndote que si quieres puedes grabar tu nombre en la corteza junto al suyo. Lo haces y te sientes orgulloso: *¡una fruta con tu nombre (entre otros*)!

### **Toca ir al trabajo**

La amable vendedora del concesionario El Paraíso te ofrece distintos tipos de coches. Todos están encerados, tienen líneas curvas, colores vivos, y llegan de 0 a 10 en cinco segundos, aparte de tener una velocidad máxima de 40Km/h. Para controlarlos sólo tienes que sentarte, pulsar un botón, y con mover el volante para los lados es suficiente. Nada de marchas, pedales, ni otros controles. Cuando quieres apagar el coche pulsas otro botón y listo. Te parece muy sencillo, pero comentas que no estás seguro de eso de "mover el volante". La amable señorita te responde que no tienes por qué preocuparte, para cualquier problema vas a tener un instructor de autoescuela sentado en el asiento del copiloto. Pagas por el coche (más de lo que te esperabas, pero al fin y al cabo es muy simple de controlar) y vas contento a casa. Cuando llegas... te das cuenta: ¡¡no tienes garaje!! Vuelves al concesionario y comentas que no tienes garaje. Te responden que ellos no aceptan devoluciones, que una vez que has sacado el coche del concesionario es cosa tuya, y que si tienes algún problema llames al número de atención al cliente. Vuelves a casa, dejas el coche aparcado en la acera y llamas al número de atención al cliente. Te informan que eso no es problema del concesionario sino del vendedor de la casa. Llamas a la oficina de construcción y te informan que las casas no tienen garaje, pero si te interesa puedes llamar a una empresa amiga suya que se encarga de hacer garajes. Empieza a marearte un poco el problema, pero llamas a la empresa de garajes, donde te informan de que el precio del garaje, construido a medida, es de... y durante un minuto no consigues coger el aliento de la impresión. Cuelgas sin despedirte, hoy no tendrás garaje.

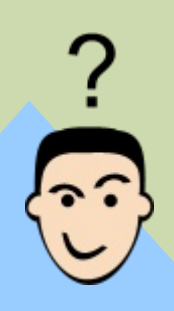

A tu casa de la jungla le falta algo. Pasas medio día pensando qué puede ser hasta que caes en la cuenta: ¡un helicóptero! Coges una fruta-helicóptero, tiras medio tejado para hacer la plataforma de aterrizaje, y ya tienes tu casa de los sueños. En realidad el helicóptero no te sirve de mucho (a todos lados puedes llegar a pié o tirándote en una liana) pero... ¿a que queda bonita una casa con un helicóptero encima? ¡Claro que queda bonita! Tu vecino, el del castillo de tres torres, al ver tu helicóptero pone una lanzadera de cohetes haciendo de cuarta torre. Te parece que está loco, pero muy adentro piensas que te gustaría tener una lanzadera de cohetes... El carrito para llevar fruta ya va solo (le has añadido una fruta-autopiloto de las que usan en los aviones) y ahora tu trabajo consiste en planificar rutas para que varios carritos no choquen entre sí. Empiezas a pensar que estaría bien saber plantar árboles y no tener que depender de otros, como lo que te pasó con la fruta-carrito. Estás pensando en adaptar el árbol de autopilotos para hacer una variedad especial de fruta-autopiloto-de-carrito. Algunos te comentan que también puedes hacerlo como un añadido al árbol de autopilotos, cuidar de una de las ramas para que produzca la variedad que necesitas, que alguien a quien también le interese cuide de ella, o incluso pagar a alguien para que lo haga. No estás seguro de cuál elegir, te gusta la idea de tener "tu propio árbol"...

Hablando al día siguiente con tus amigos del paraíso (¡ah, bendito teléfono...!) te enteras de que hay otras empresas que construyen garajes. No son garajes de tanta calidad como los de la compañía "recomendada" pero son algo más baratos y dicen que pueden llegar a funcionar igual. Te pones en contacto con ellos y llegas a un acuerdo. El garaje será algo más pequeño, no estará pintado, pero tendrás dónde guardar el coche. Ese mismo día te traen un garaje que no encaja del todo en las medidas (sospechas que puede estar prefabricado) y no te termina de gustar la idea de no tenerlo pintado, pero piensas que la diferencia de precio lo vale. También piensas que, ya puestos, no debería ser difícil pintar el garaje... llamas a la tienda y pides un bote de pintura. Te dicen que necesitas licencia y un acuerdo firmado de modificación para poder comprar pintura. No tienes ninguno de ellos, claro. Llamas a la constructora y te proponen venderte un lote de excavadora, apisonadora, grúa, etc. que incorpora un conjunto de herramientas de pintura. Cuando te dicen el precio casi te da la risa y cuelgas. El vecino de enfrente te dice que te deja un bote de pintura y un pincel si prometes no decírselo a nadie y tienes cuidado de que nadie te vea pintando y si te cogen él no te conoce. Con mucho cuidado, de noche, dejas pintado el garaje, que descubres que en realidad está hecho de cartónpiedra. No importa, tienes tu garaje pintado y aparcas tu nuevo coche dentro. Ha sido un día productivo.

# **Tormenta**

El día siguiente la jungla está llena de una espesa niebla. A media mañana oyes un ruido en lo alto de las copas de los árboles y te das cuenta de que está lloviendo. Por suerte las hojas recogen casi todo el agua, ahora entiendes por qué algunos cuidaban árboles con frutas-hoja. Ves cómo otros se hacen unos sombreros con hojas y te haces uno también. La lluvia se convierte en tormenta, y caen algunos rayos sobre la jungla. Un árbol ha sido alcanzado y algunas ramas se han incendiado. Rápidamente un grupo de gente se lanza unos a cortar las ramas ardiendo, otros a apagar el fuego que ha saltado a otros árboles. Sobre tu casa ha caído una rama ardiendo que ha rebotado de la pared del castillo de tu vecino, pero no te preocupa demasiado. Todavía no tienes cosas de valor dentro, y siempre puedes volver a reconstruirla. Por suerte lo que vendes (manuales para construir carritos con autopiloto) está en un castillo a cambio de un pago que usan para mantenerlo fortificado. Al final te has despreocupado demasiado y tu casa se ha caído a trozos. Te quedas mirando desolado lo que queda, pero tu vecino, el del castillo, decide ayudarte y con sólo un par de frutas nuevas para sustituir las paredes que se habían quemado, te la deja prácticamente como estaba. Piensas que has tenido suerte, y que deberías aprender a hacer esas cosas, sólo por si acaso.

Nubes de tormenta se ciernen sobre el Paraíso. El cielo se vuelve negro, y empieza a llover. Ahora te das cuenta de la cantidad de goteras que hay en tu casa. Incluso hay una en el salón, en el piso de abajo. La televisión deja de funcionar, aparentemente sin motivo. Tampoco es que supieses encontrarlo, claro, eso es "cosa de técnicos", y así llamas al técnico a que te la arregle. Tras unas horas de espera llega, y en sólo un par de horas te la vuelve a conectar, pero te cobra ¡como si fuese una instalación nueva! Estás indignado, sólo un par de horas para arreglar esa tontería... te sientes estafado, por el técnico, desde luego. Hace horas que habías llamado a la constructora por el tema de las goteras, pero todavía no sabes nada. El problema se está agravando, el dormitorio parece una piscina. Un rayo cae en medio de la casa y empieza a arder. Ves que casi todo el barrio está ardiendo también.

En ese momento te llega un envío: un mensajero con un paquete de la constructora; te mandan una palangana para las goteras. Estás indignado, ¡ya le vale al mensajero! ¡cómo ha podido tardar tanto! Pones la palangana debajo de la gotera del salón... y medio tejado se hunde bajo las llamas. Ahora puedes ver de qué está hecho: cartón-piedra reforzado con acero. Indignado llamas a la constructora, que te informa de que eso es normal, que cuando te cae un rayo en la casa esta se quema, que simplemente tienes que volver a poner la casa. Claro que tú no sabes poner la casa, y se lo dices. Te responden que ese no es su problema, que llames al albañil que te la puso. Llamas al albañil y este acepta el encargo, aunque tardará unas horas.

Ya entrada la noche llega el albañil, quita los escombros de lo que era Tu Casa, pasa con una apisonadora sobre la parcela ("si no se allana, la nueva casa no se aguanta", te dice) y en un par de horas vuelve a montar Tu Casa con los elementos prefabricados que ha traído. Te cobra como por una instalación nueva. Cuando intentas protestar te dice que no es cosa suya que te cayese un rayo, que es cosa de la constructora que se quemase la casa porque él sólo monta las piezas que le mandan, y que ha tardado como una instalación nueva y así te la cobra. Eso sí, si quieres un pararrayos él te lo puede instalar, pero tendrás que comprarlo en la tienda y volver a llamarle para que lo instale.

Estás furioso, menuda cara tiene el albañil. Encima, cuando entras en la casa te das cuenta de que ya no tienes garaje, la televisión no funciona, sólo hay leche y galletas en la cocina, el despertador no tiene pilas y sólo funciona el teléfono (claro, el albañil lo habrá puesto para poder llamarle, piensas). Pero ya es entrada la noche y no puedes hacer nada hasta el día siguiente, así que te tumbas en la cama... y te levantas al mediodía; tarde, como era de esperar.

# **Nueva Versión**

Hay conmoción en la jungla. Se rumorea que una de las ramas nuevas de la secuoya ya está suficientemente madura como para empezar a coger frutos decentes (hasta ahora algunos salían amargos). Piensas que podría ser interesante, así que construyes un piso más en tu casa para llegar al nivel de la rama esa. La mayoría de las cosas siguen igual, y puedes pasar de un piso a otro cuando quieras, pero en el piso superior todavía hay algunas cosas que no encajan. Por ejemplo una lámpara de araña tiene uno de los brazos flojos, y hay una silla que no encaja del todo con el resto de la tapicería. De todas formas pasas algún tiempo al día en ese piso para disfrutar de la lámpara (antes no tenías, y había que montarlas uno mismo). Acabas experimentando con la silla y encuentras el color que debería ser. Se lo comentas a los que mantienen la rama de frutas-silla y estos la cambian un poco para que sea más fácil adaptar el color de las sillas (alguno propone introducir un sistema militar de camuflaje adaptativo para que el color se cambie solo, pero los demás le hacen callar). Te vas acostumbrando cada vez más a la nueva rama y vas pensando en ir abandonando los pisos inferiores de tu casa y trasladarlo todo arriba, donde mientras tanto has ido probando frutas-cosa de nuevas ramas de otros árboles y tu casa ya empieza a parecer una palacio.

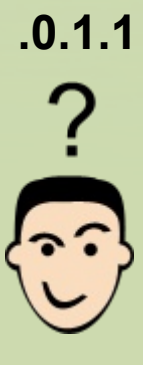

Es el día después de la tormenta. Muchos vecinos tuyos del paraíso están también indignados con sus albañiles. Casi nadie tiene tele, pero por la radio se oye un nuevo anuncio: ¡Paraíso Nueva Versión abre sus puertas hoy!. Es una gran noticia, por fin habrá grandes cambios y grandes mejoras.

Ya con mejor ánimo decides aprovechar el tiempo para mejorar tu casa. Piensas que si estuviese hecha de piedra en vez de cartón aguantaría mejor las tormentas. Llamas a la constructora para preguntar qué puedes hacer y te informan amablemente de que en el Paraíso no hay piedras, las tienes que traer con un equipo de construcción desde una cantera fuera del muro donde puedes comprarlas en función del tipo de piedra. Claro que para eso necesitas un equipo de construcción...

Por suerte te enteras de que un vecino tuyo tiene una excavadora y una grúa que ha conseguido de no se sabe dónde y, después de negociar un rato, consigues que te la deje unas horas. Te encaminas con la excavadora hacia una de las compuertas del muro exterior, pero cuando te dispones a salir te piden la documentación, y te informan de que no se puede ir a comprar piedra sin tener los papeles en regla. Tu estratagema con la excavadora no ha servido para nada. Para cuando la devuelves ya es bien entrada la tarde, y llegas a casa justo a tiempo de oír el anuncio definitivo: ¡Nueva Versión está abierto!

Te apresuras a coger el coche y te diriges hacia la compuerta que da paso a Nueva Versión. Cuando ya casi has llegado te piden los papeles. No tienes autorización para entrar, debes hablar con tu albañil o con la constructora para tener derecho a entrar en Nueva Versión. Das media vuelta y vas a la oficina de la constructora. Ahí te enteras de que en Nueva Versión las casas estarán reforzadas con titanio en vez de acero (obviamente no te dicen que seguirán siendo de cartón-piedra), habrá el doble de sillones en el salón, y las televisiones serán el doble de grandes. Además podrás pintar la casa de tres colores diferentes.

Estás convencido de que es lo que necesitas, así que decides actualizarte. Te recomiendan una de sus compañías amigas, y estás a punto de decidirte cuando ves lo que tendrías que pagar... y te paras a pensar un largo momento. Entonces ves que un amigo tuyo te está haciendo señas. Te acercas a él y te dice que puede pasarte de incógnito a Nueva Versión, pero que no se lo digas a nadie y que él no te conoce y todo eso. Decides probar a ver, y aceptas.

HE KAD

Te lleva por una puerta de servicio a través del muro a una parcela de tierra donde te monta una casa con los elementos de Nueva Versión, aunque sin teléfono (para que nadie se entere), ni televisión, ni radio, y te recomienda encarecidamente que no contrates ningún servicio oficial para la casa. Todo parece muy bonito, la cama es el doble de mullida y es verdad que hay el doble de sillones en el salón, pero no sabes qué puedes hacer sin todos los servicios que solías usar, así que decides volver un momento a tu antigua casa en la versión anterior.

Al intentar pasar por la puerta de servicio te encuentras con tu amigo que te dice que no seas loco, que obviamente al cambiar de versión tu antigua casa ha desaparecido, así de simple, y que si quieres poder usar las dos tendría que quitarte primero la casa nueva, poner la vieja, y luego volver a poner la nueva pero en otro lugar. Te parece excesivo, así que le agradeces todo el esfuerzo, y simplemente vuelves a buscarte un albañil que te monte una casa en la versión vieja.

Vuelves a poner Tu Garaje, Tu Coche, Tu Televisión y Tu Despertador, y estás contento.

# **Desenlace, o no**

وتأجمه

Pasa el tiempo y en la jungla acabas consiguiendo una mezcla de palacio y castillo, has dejado la rama vieja y estás probando partes de una más superior todavía, aunque algunas frutas salen amargas y muchas veces sigues usando una de las anteriores. Desde que sabes reconstruir tu casa ya no tienes problemas con las tormentas, si se quema, no pasa nada. Es más, incluso has aprendido a tener más de una casa, tender puentes, plantar árboles, y de vez en cuando ayudas a novatos que apenas saben tejer su primera casa, aunque te miren con cara extraña cuando simplemente les indicas con el dedo dónde tienen que ir.

El paraíso va decayendo. Cada vez más gente se ha pasado a Nueva Versión y tu barrio está casi desierto. La constructora ya apenas hace caso de las goteras que tienes en casa, y ya ni te acuerdas de cuándo ha sido la última vez que te mandaron una palangana. Incluso el albañil pone cada vez peor cara cuando le llamas, claro, él ya vive en Nueva Versión. Al final llega el día en que te cortan la luz. Llamas a la constructora y sólo te encuentras un mensaje grabado informando de que el soporte para Paraíso Normal ha terminado, y te recomiendan pasarte a Paraíso Nueva Versión o Paraíso Versión Definitiva. Desesperado decides pasarte a Nueva Versión.

Con todos los papeles en regla pasas por la compuerta en el muro, que se cierra detrás de ti, y vas a tu nueva casa. Sin coche, sin garaje, y donde en la cocina sólo hay leche, galletas y un plátano...

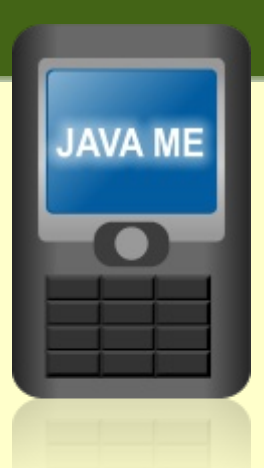

# **El futuro de los dispositivos móbiles "JAVA ME"**

# **Que es Java Edición Micro (Java ME) ?**

Dado el auge de las nuevas tecnologías de tercera generación (3G) y ahora dentro de unos años la de 4G en los dispositivos móviles, toma importancia las aplicaciones creadas bajo estos dispositivos, ya que el futuro serán la Internet y los dispositivos móviles, actualmente existen Kits de desarrollo muy por encima de windows mobile y de código abierto como lo es Java en su versión Móvil (JAVA ME), esta API que corre en la mayoría de dispositivos, nos ofrece portabilidad usando el mismo ejecutable (Jar/Jad), interconexión mediante Bluetooth e Internet, gráficos 2D y 3D, seguridad en la ejecución de aplicaciones (sandbox), las únicas limitantes son el mismo hardware, ya que los dispositivos carecen de buena memoria, resolución de pantalla muy baja, entrada de datos muy incomoda, conexión de red con un bajo ancho de banda, Procesador muy lento, y una versión recortada de las librerías de java estándar (Java SE).

Pensando en aplicaciones de entretenimiento, negocios o utilitarios es una excelente ayuda, ya que nuestra aplicación correrá sin problemas en la mayoría de dispositivos, y siendo una tecnología escalable, estas limitaciones iran desapareciendo.

# **Desarrollar con J2ME "Herramientas"**

Kit Desarrollo JAVA (Requerido) J2SE SDK <http://java.sun.com/j2se/1.5.0/download.jsp>

Librerías y entorno JAVA ME (Requerido) Sun Java Wirelles Toolkit <http://java.sun.com/products/sjwtoolkit/>

Usar el Bloc de Notas o un excelente IDE para java incluye la versión Mobility (Opcional) NetBeans <http://www.netbeans.org/>

*Nota: Las herramientas se instalan en ese orden.*

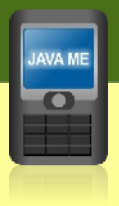

25.

# **Primer Proyecto "Hola mundo"**

Todo el desarrollo se centra en la aplicación "Wireless Toolkit", desde aquí creamos un nuevo proyecto:

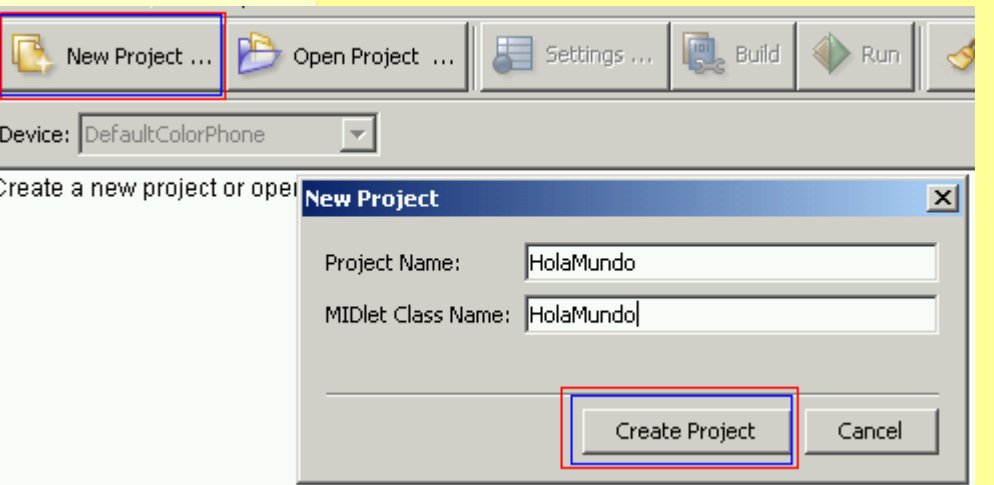

Se visualiza una nueva ventana, donde encontramos las opciones del proyecto, se presiona "OK".

Aquí nos indica la ruta donde almaceno el proyecto, por lo tanto nos dirigimos a la ruta en mención para crear nuestro archivo de texto "HolaMundo.java" dentro del directorio "Src". (Place Java source files in ".......\HolaMundo\src")

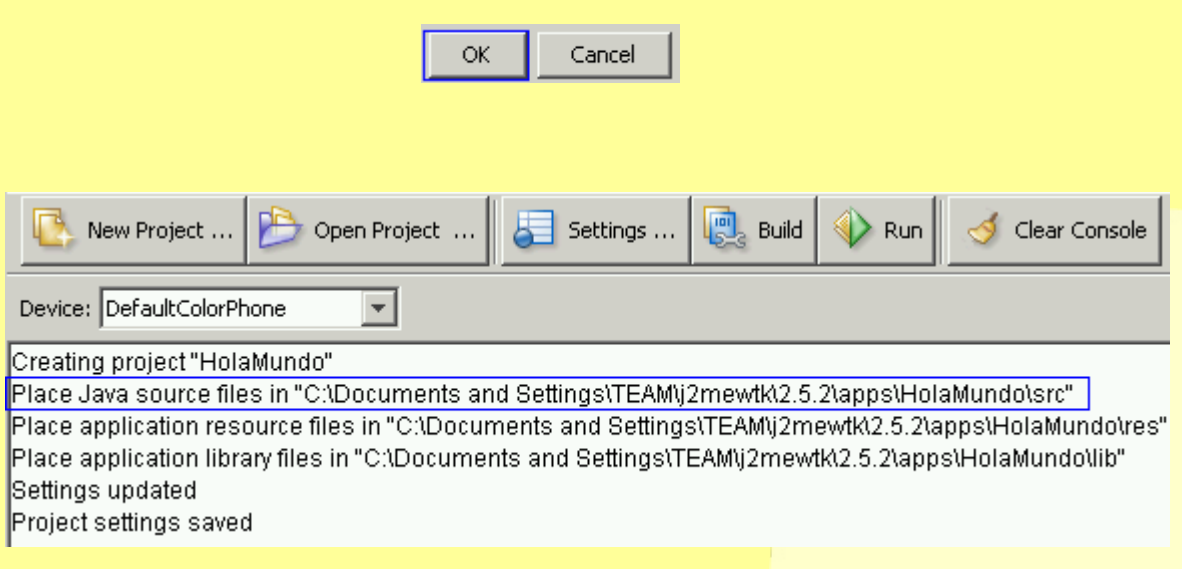

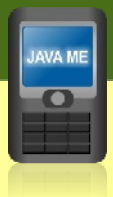

*Nota: La extensión del archivo debe ser en minúsculas ".java"*

Desde el Bloc de Notas, adicionamos el contenido de "HolaMundo.java" seria algo breve :

```
import javax.microedition.lcdui.*;
import javax.microedition.midlet.MIDlet;
public class HolaMundo
  extends MIDlet
  implements CommandListener {
public void startApp() {
Display display = Display.getDisplay(this);
Form mainForm = new Form("holaaa Mundooo");
 mainForm.append("Bienvenido a J2ME");
 Command exitCommand = new Command("Salir", Command.EXIT, 0);
mainForm.addCommand(exitCommand);
mainForm.setCommandListener(this);
display.setCurrent(mainForm);
}
public void pauseApp () {}
public void destroyApp(boolean unconditional) {}
public void commandAction(Command c, Displayable s) {
if (c.getCommandType() == Command.EXIT) notifyDestroyed();
}
}
```
# **Correr el proyecto**

Salvamos el archivo de texto y presionamos correr

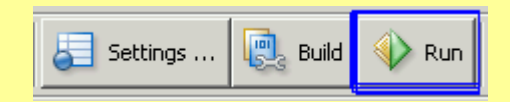

Eso es todo, al instalar el "Wireless Toolkit" se incluyen ejemplos de interés, puede probarlos presionando el boton "Open Project".

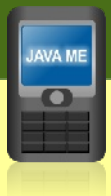

# **Conclusión**

J2ME es muy simple, practico y fácil de usar, existen plugins 3D de Blender para exportar a M3G. El potencial 3D y 2D es muy bueno solo basta optimizar un poco el código con las herramientas que el kit incluye.

Las aplicaciones de Multimedia, negocios y de control remoto son ilimitadas, solo basta estudiar la API y sus ejemplos para sacar ideas interesantes.

Para mayor información y enlaces de interés puede consultar :

<http://developers.sun.com/mobility/midp/reference/techart/> <http://java.sun.com/javame/index.jsp> <http://www.microjava.com/> <http://fivedots.coe.psu.ac.th/~ad/jg> <http://developer.sonyericsson.com/> <http://www.forum.nokia.com/> <http://www.motocoders.com/>

> **Por Colombian Developers [http://coldev.blogspot.com](http://coldev.blogspot.com/) [http://coldev.cjb.net](http://coldev.cjb.net/) infocoldev@gmail.com**

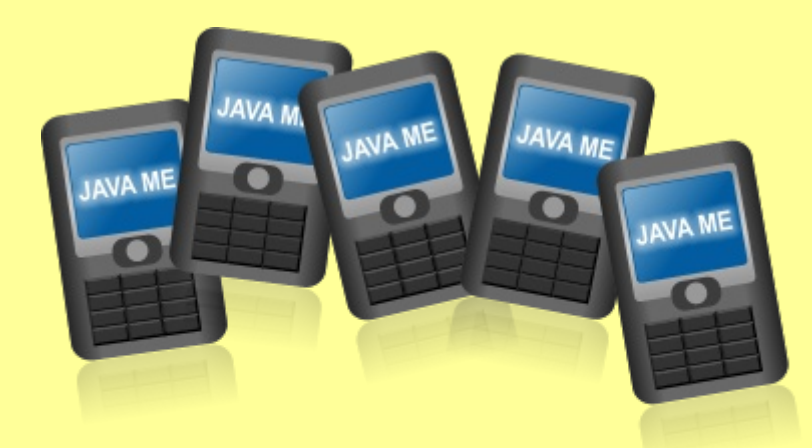

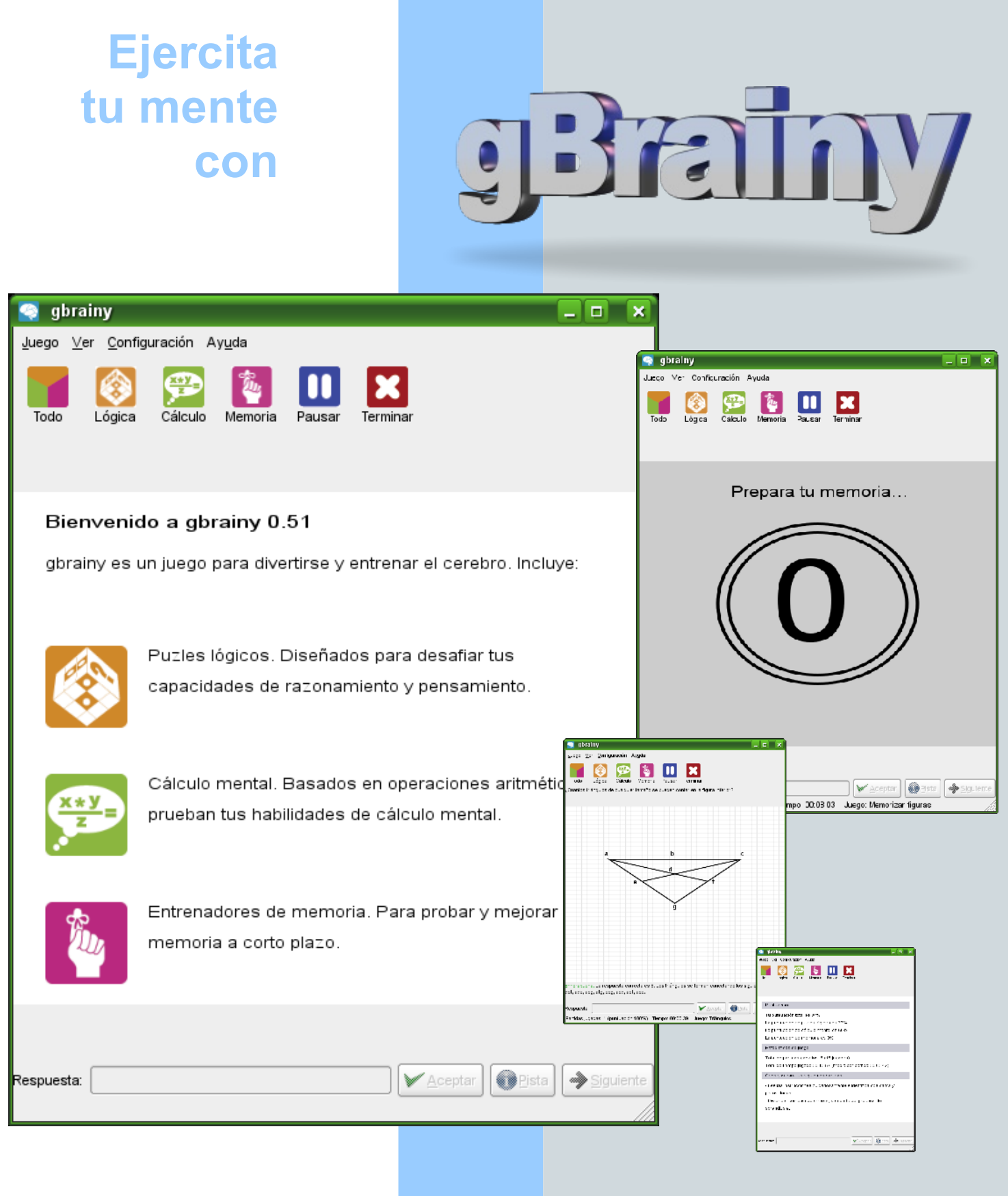

# **http://live.gnome.org/gbrainy**

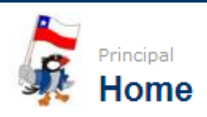

Entrar | Registrarse

Buscar

Consultar Espacio

# **Grupo de Usuarios Java de Chile** *Una comunidad Java versión 2.0*

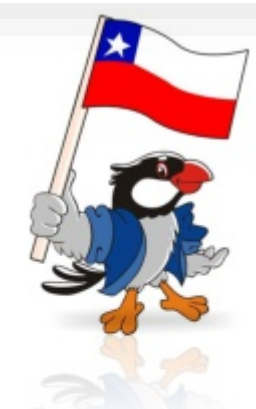

Las comunidades o grupo de usuarios no son nada nuevo. tampoco lo es, el reconocer su importancia en el desarrollo y difusión de las tecnologías. Con respecto a Java una de las tecnologías mas difundidas en todo el mundo, Chile no se queda atrás y cuenta con varias paginas con todo tipo de matices en su historia.

### **Los orígenes de la Comunidad Java en Chile**

Los inicios datan del año 2002 cuando un incipiente grupo de programadores Java se unen gracias al apoyo de Sun Microsystems de Chile deciden crear una Comunidad Java para reunir a los "pocos" conocedores de la tecnología en torno a un portal. El apoyo de Sun Microsystems de Chile fue fundamental, en sus inicios ya que apoyaron fuertemente la difusión otorgando beneficios a sus miembros como importantes descuentos en cursos oficiales, certificaciones y un lugar donde reunirse de manera presencial.

Fue una sorpresa para todos como poco a poco la comunidad empezó a crecer, los miembros aumentaban y la participación se veía en tutoriales escritos por los miembros de la comunidad y en los foros siempre había gente dispuesta a ayudar. La comunidad fue todo un éxito y los casi 2.000 miembros fueron testigos de esto.

Sun organizaba eventos en Chile, venían directamente de los headquarters de Sun, evangelistas a dar charlas de la tecnología y eran todo un éxito.

Todo marchaba sobre ruedas...

### **La otra cara de la moneda**

La luna de miel duró aproximadamente dos años, poco a poco empezó a decaer hasta que finalmente en el año 2005 desapareció completamente. Las razones hasta el día de hoy, es un terreno fértil para la especulación, sin embargo el fracaso en ningún caso se puede atribuir a sus miembros o a el desarrollo de la tecnología Java en Chile. Ya aprendimos una lección...

**El renacer, ahora versión 2.0**

Definitivamente los tiempos son otros, el desarrollo tecnológico de Chile y de la tecnología Java han crecido exponencialmente, pero el cambio mas importante que hoy enfrentamos esta relacionado con la ubicuidad de la red plasmada en un "concepto" conocido como la Web 2.0, ¿y que tiene que ver esto con una comunidad Java? Se estarán preguntando, bueno de eso trata esta versión 2.0

Un grupo de ex miembros de la extinta comunidad Java se reunieron y decidieron crear una nueva comunidad Java, fresca y renovada, alineada con las tendencias actuales. Cuando se tiene la experiencia de haber participado en una comunidad exitosa, se tienen heridas de guerra, sabemos lo que resulto y lo que no resulto, este último punto es interesante, lo que resulta es la parte fácil, pero si nos ponemos a pensar en aquellas cosas que no marcharon como pensábamos nos encontramos con conceptos recurrentes en todo tipo de organizaciones sociales: Participación, Colaboración, Conflictos de Interés, Motivación, Sentido de Pertenecía.

Teniendo esto ultimo presente, la interrogante es: ¿Como logar una comunidad donde los miembros se sientan Parte de la comunidad y no un numero estadístico, como motivarlos a participar y colaborar con otros de manera desinteresada, como lidiar con los conflictos de interés donde los "moderadores", "súper usuarios" o simplemente el dueño del sitio tiene la ultima palabra?...solución: Web 2.0 En esta comunidad no hay un súper usuario, ni moderadores si no que, todos y cada uno lo son. No hay estadísticas de usuarios registrados, hay un directorio de **personas**, con nombres y apellidos. Si alguien quiere colaborar va y lo hace, no tiene que pedirle permiso a nadie. No hay "usuarios en linea" hay "Personas con Espacios Personales", es decir Versión Web 2.0.

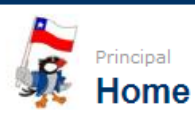

### **Plataforma tecnológica: Web 2.0**

Otro de los temas a tratar es la plataforma que sustentara una comunidad, esto incluye desde el equipamiento físico (servidores, housing, etc) y el software. El primer punto esta cubierto por aportes anónimos de los miembros (nadie anda en busca de fama) y el segundo, siendo consecuentes esta 100% sobre soluciones desarrolladas en Java. Pero falta una parte importante para que una comunidad sea "Web 2.0" realmente, y es usar la Web como base tecnológica, es decir usar aplicaciones Web 2.0 disponibles libremente que nos permitan ser efectivos y eficientes en el logro de nuestros objetivos como comunidad. Contamos con un directorio de herramientas Web 2.0 que nos permiten -por ejemplorealizar cursos a distancia (Salas Virtuales), Herramientas de colaboración, Blogs, Foros, etc.

Hoy se esta organizando un curso de certificación Java por los miembros de la comunidad, para los miembros de la comunidad.

JUG.cl forma parte de la comunidad internacional de Grupos de Usuarios (JUG=Java User Group) como lo pueden ver en este mapa: <https://jugs.dev.java.net/profiles/>

Esta es una iniciativa de Sun Microsystems para apoyar el desarrollo de comunidades Java en todo el mundo.

En lo local, pretendemos colaborar con otras comunidades de Chile como; LinuxChillan (y su excelente revista Begins) y EducaLibre, entre otras.

Bueno esto no es mas que un resumen de nuestra iniciativa, mas información: [www.jug.cl](http://www.jug.cl/)  y/o nuestro blog: <http://www.jug.cl/blogs/JavaChile/>

Pasado, Presente y Futuro de Java **Pasado**. Es cierto, para algunos el nacimiento de Java obedece a un rajazo de Sun, pero sin lugar a dudas marcó<br>un hibo en la historia del sofisme. Alhora un poco mas en serio hay muchos mitos, historias y versiones de la **Presente**. Aunque algunos piensen que es el nuevo Cobol (Ojo el autor piensa que Ajax es un lenguaje : S) o que<br>es Perjudicial, Java sigue siendo un estándar de facto, el mas usado y una tecnología con la cual se puede ga descartar la tecnología Java por razones políticas.

**JUEVES ENE 17, 2008** 

Java @ Chile

Todo General FLOSS Tecnologia Politics Status

Futuro: ¿El futuro es: Ruby, Scala ó Haskell?...nah, no mezdemos peras con manzanas, es increíble como ha **Puture** UEI future es: Ruby, Scala ó Haskell?...mán, no mezicemos peras con manzanas, es increiteiro con baska<br>el día de hoy es necesario repell'una y dira vez que Java es mucho mas que un lenguaje, es una tecnología. Por

 $\begin{array}{cccccccc} 4 & 6 & 6 & 7 & 8 & 9 & 10 \\ 11 & 12 & 13 & 14 & 15 & 16 & 17 \\ 18 & 19 & 20 & 21 & 22 & 23 & 24 \end{array}$ 25 26 27 28 29 Hoy **FEEDS El** Tedo **B** /Gens **B** FLOSS **D** /Tecnologia **D** Politics **D** /Status Comments **SEARCH**  $B$ uscar LINKS **Mex Fuentes<br>Externa Gosling<br>Juan Carlos Henera<br>Ext Massed Mortazavi** 

CALENDAR

« febrero 2008 lun mar mié jue vie sáb dom

blogs.sun.com **NAVIGATION** 

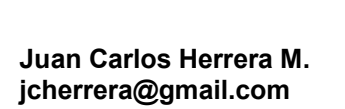

Buscar Entrar | Registrarse

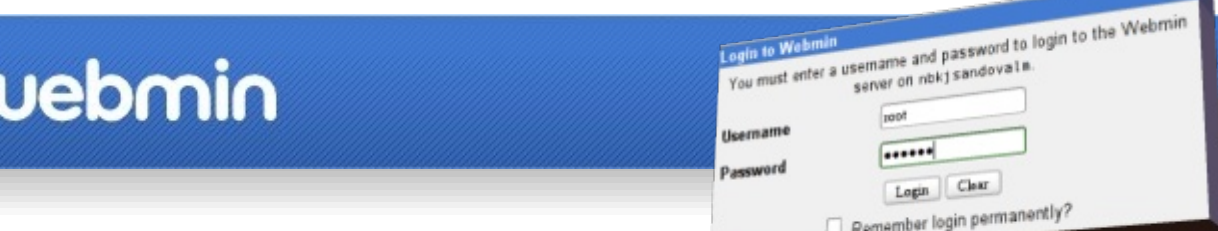

# Administrar tu sistema gmu/Linux desde Internet

Administrar y configurar un computador con Linux, ya sea un equipo de escritorio, un portátil, o un servidor, no siempre es una tarea fácil, pero utilizando Webmin se puede reducir bastante la complejidad del proceso. Webmin es una interfaz que permite administrar sistemas Unix y Linux usando cualquier navegador web moderno. Webmin permite por ejemplo administrar cuentas de usuario, servidores Apache, DNS, Samba, DHCP, compartir archivos, y mucho más, desde una interfaz web fácil de utilizar.

Webmin consta de un sencillo servidor web, y de un cierto número de programas cgi que actualizan directamente los archivos de configuraciones como /etc/inetd.conf o /etc/passwd. De manera predeterminada usa el puerto 10000 para comunicarse con el servidor.

Cuando te hayas acostumbrado a utilizar Webmin, podrás olvidarte de tener que editar archivos de configuración, o de tener que iniciar, detener, o reiniciar servicios manualmente. Hasta podrás administrar un servidor desde un computador remoto a través de Internet.

Instalación en openSUSE

Descarga el archivo RPM disponible en la página de Webmin:

<http://www.webmin.com/>

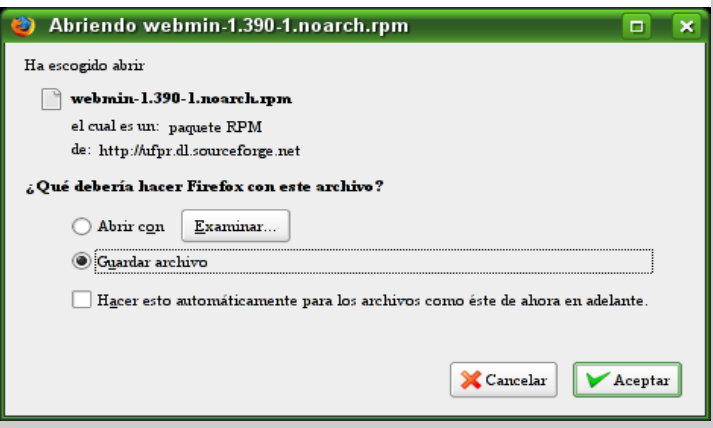

Luego ejecuta en una consola la siguiente instrucción:

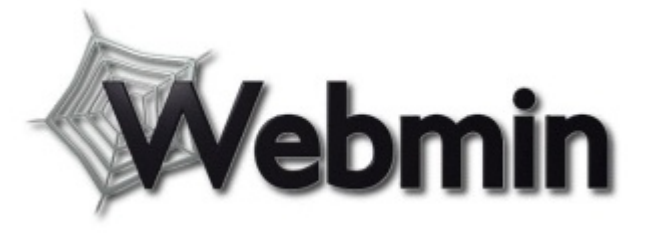

http://localhost:10000

v

**D** Ir

**sudo rpm -ivh webmin-1.390-1.noarch.rpm**

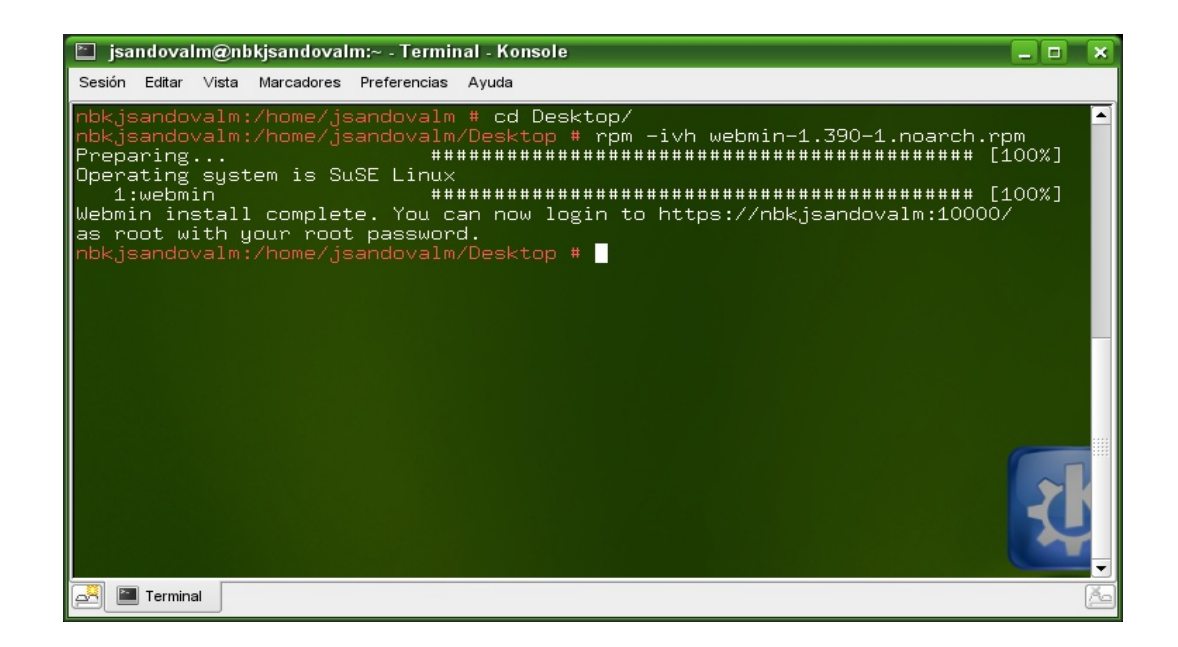

Ya está instalado Webmin en tu equipo. Para poder acceder al programa, debes escribir la siguiente dirección en una ventana de tu navegador web, por ejemplo Firefox.

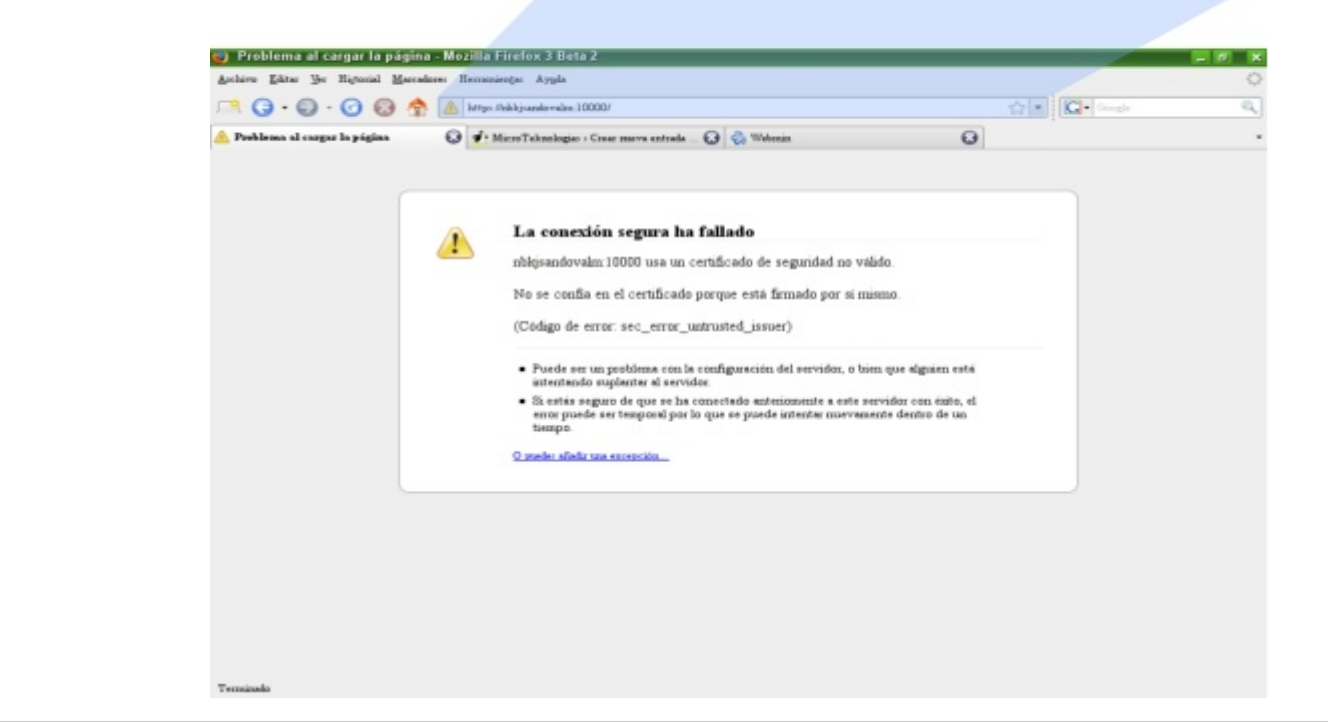

的

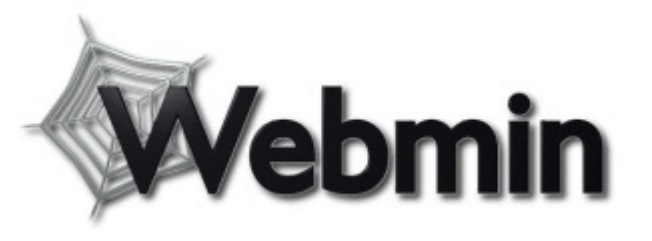

Firefox presenta una advertencia indicando que la conexión segura ha fallado. Solo debemos crear una excepción, haciendo clic en el vínculo que el programa nos ofrece al final de la página. Luego, presionamos **Añadir excepción**. Firefox nos mostrará otra ventana para obtener un certificado. Presionamos el botón **Obtener certificado**. Y luego el botón **Confirmar excepción de seguridad**.

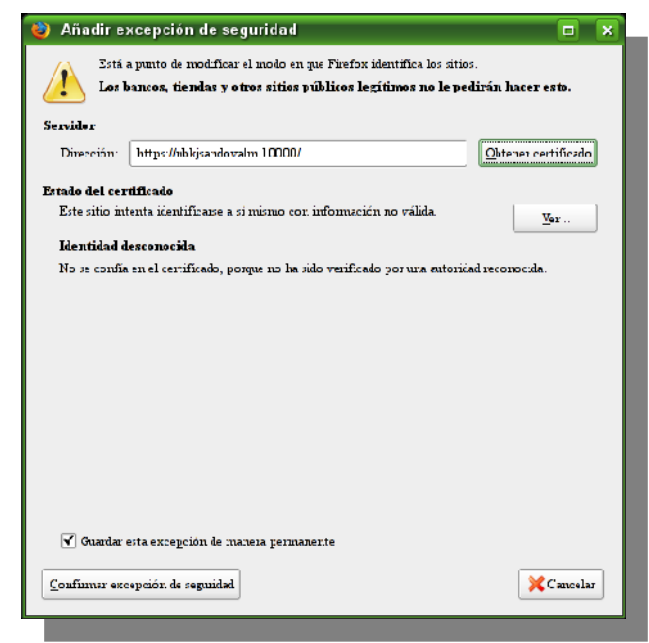

# **Uso de Webmin**

Ahora, Firefox nos visualizará la pantalla de Login de Webmin. Ingresamos la cuenta de root y su contraseña.

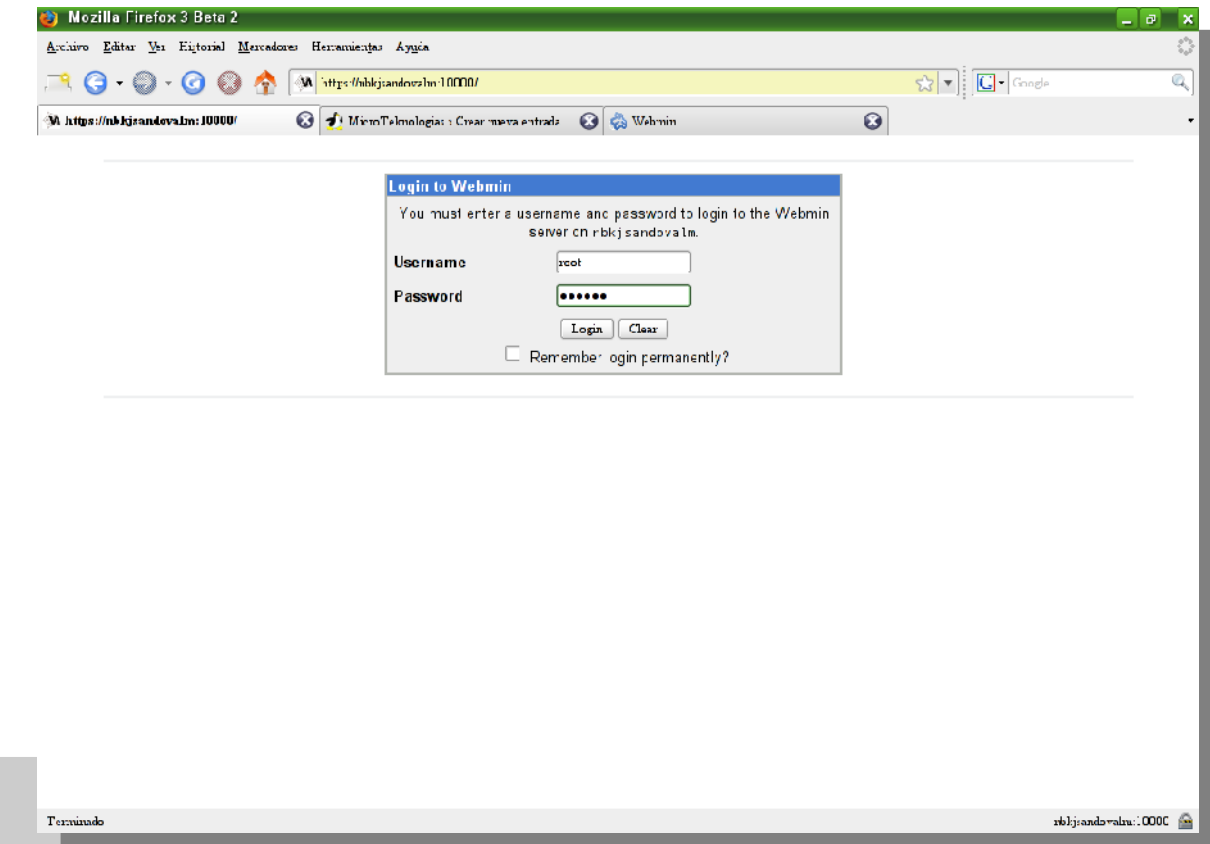

Luego, veremos un menú con diversas opciones en el costado izquierdo y una página informativa.

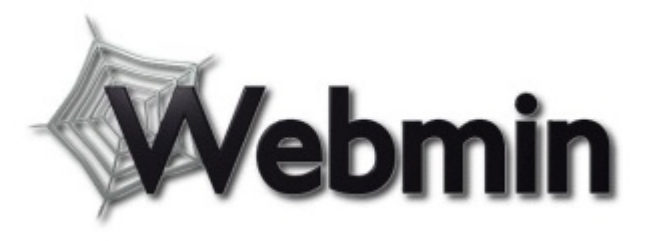

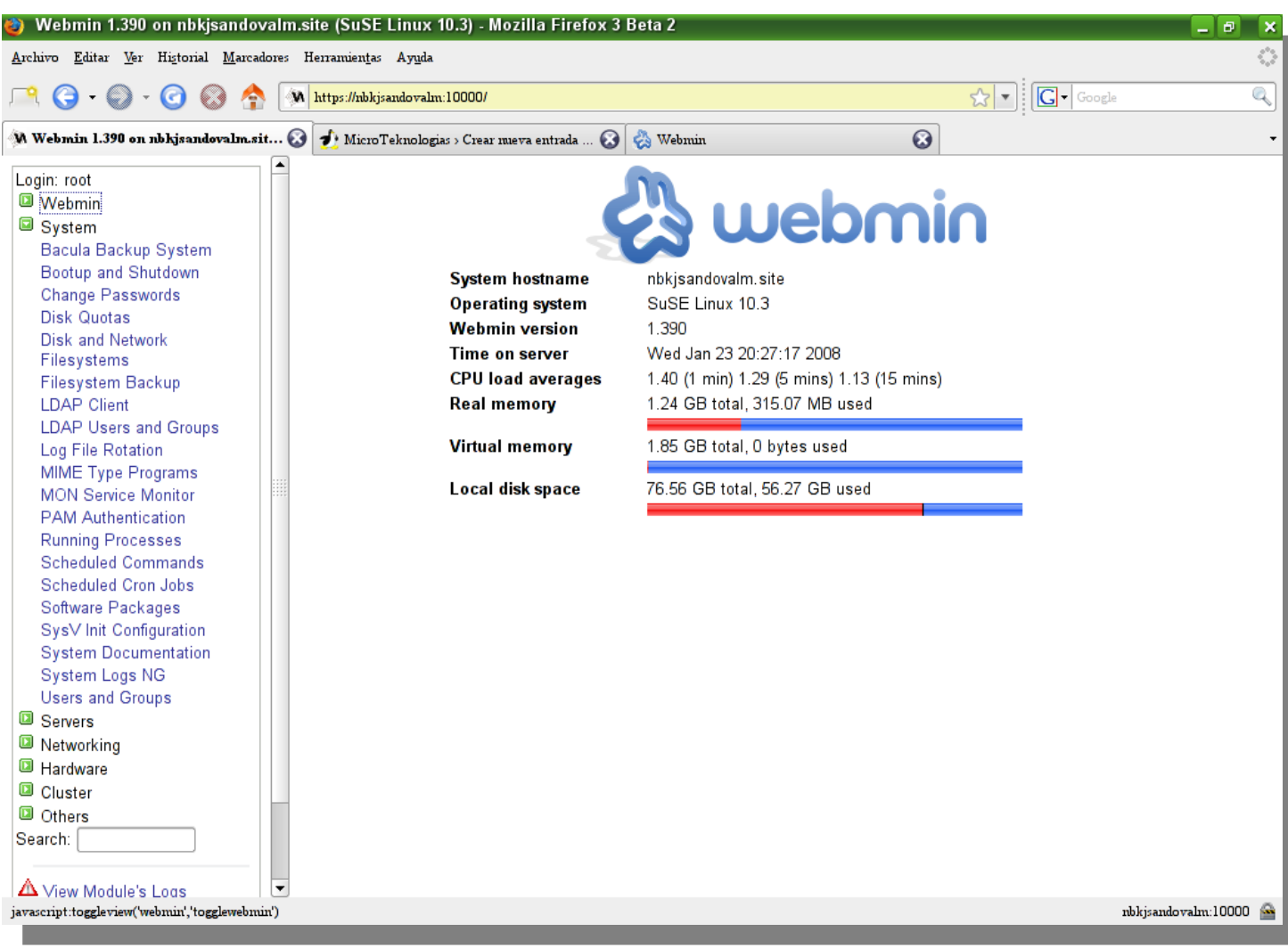

De esta forma podemos apreciar las numerosas alternativas que nos ofrece Webmin para administrar nuestro equipo, desde la comodidad de nuestro navegador en un entorno gráfico.

# Por ejemplo podemos ver los procesos que se encuentran en ejecución.

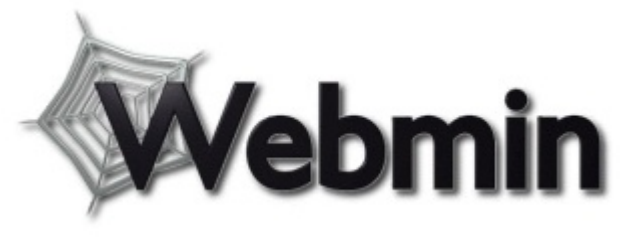

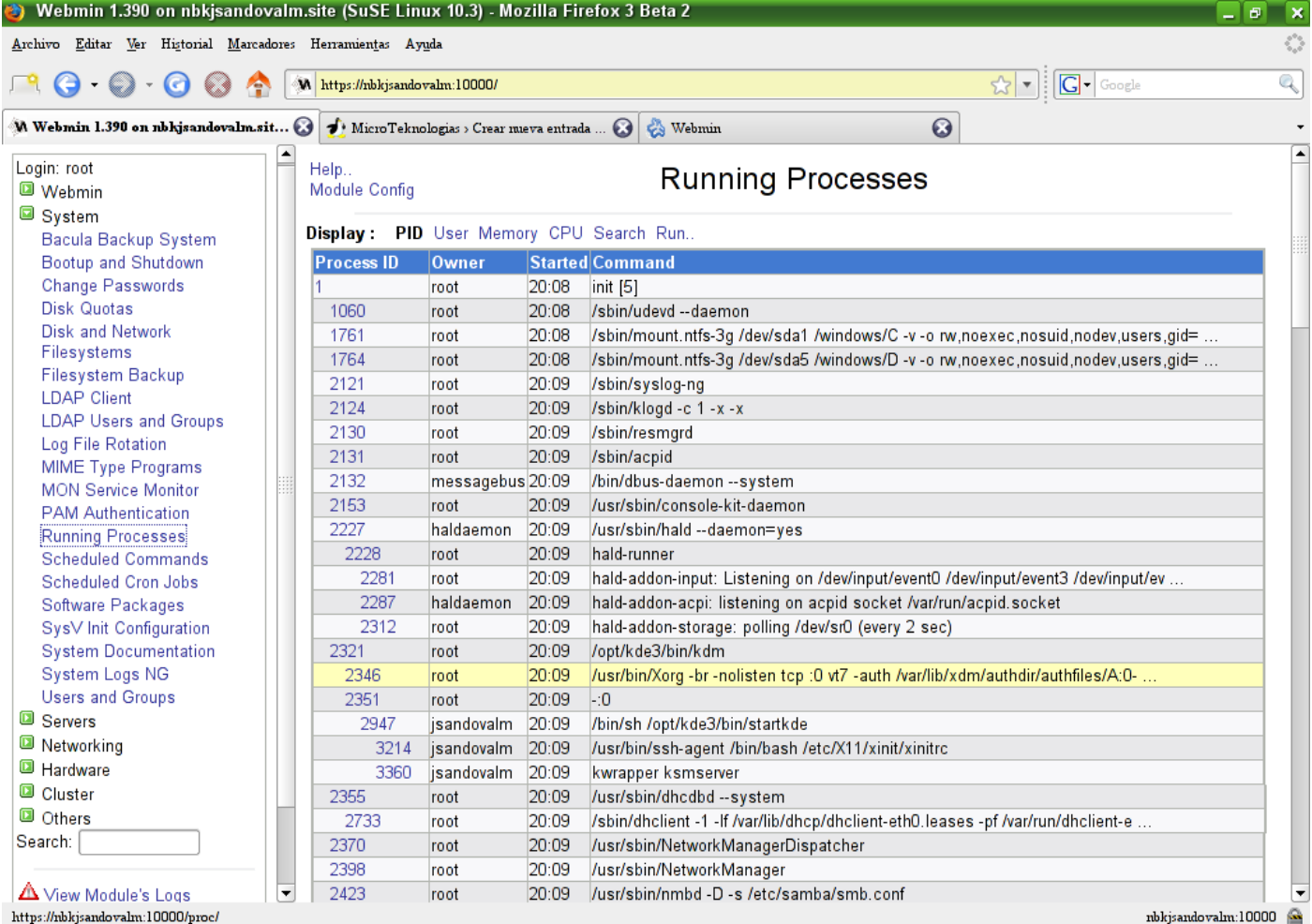

Está opción nos muestra la misma información que podemos obtener con los comandos **top** y **ps** en una consola, pero de una forma mucho más fácil para aquellos usuarios no tan expertos en la consola.

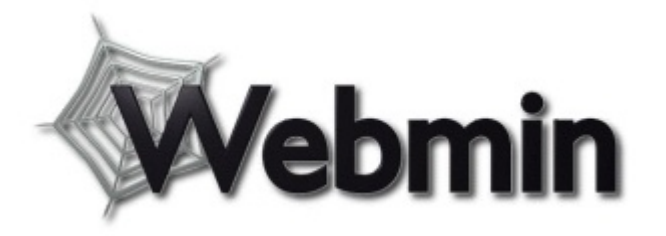

También podemos editar u observar la configuración de los sistemas de archivos y discos de nuestro equipo.

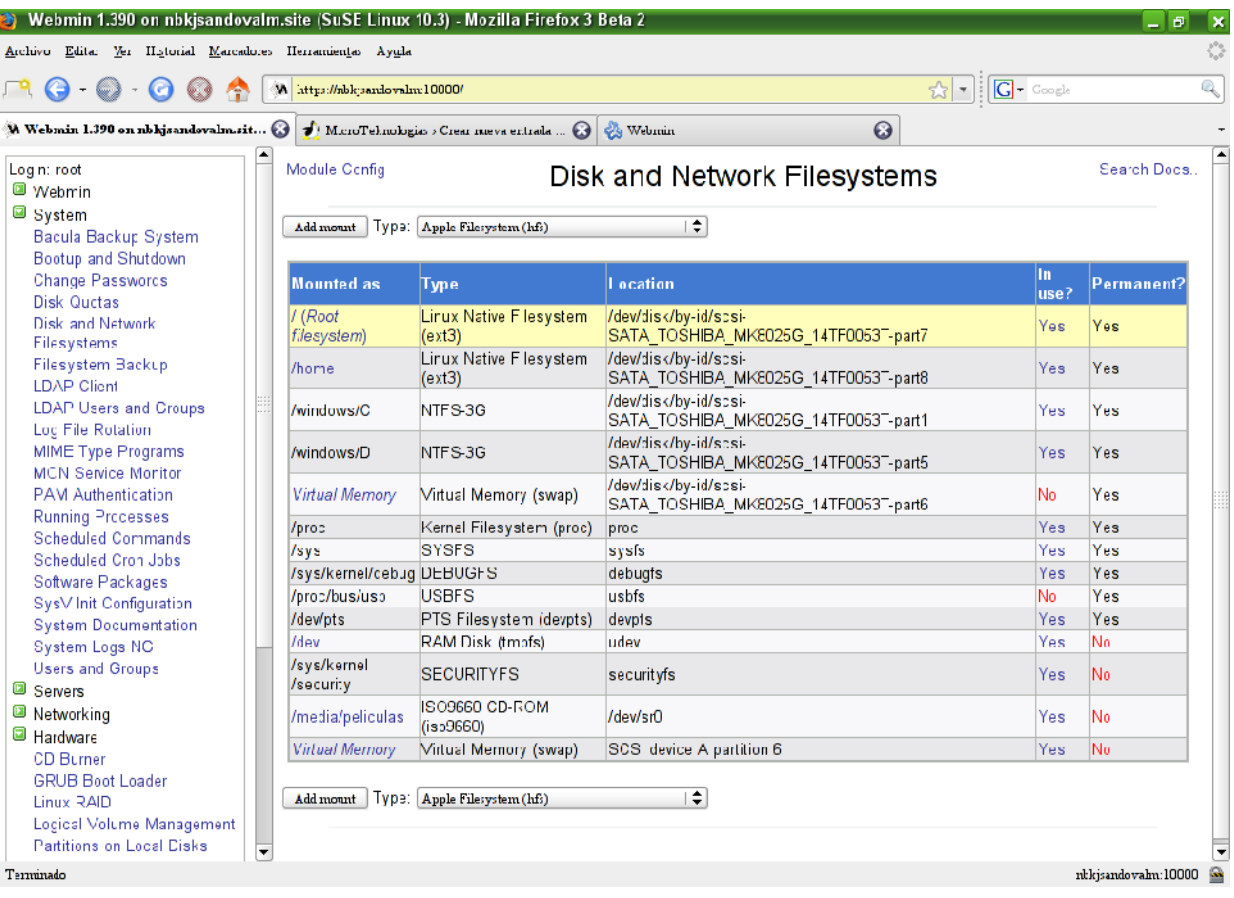

Webmin posee muchas opciones como podrán observar en la siguiente captura.

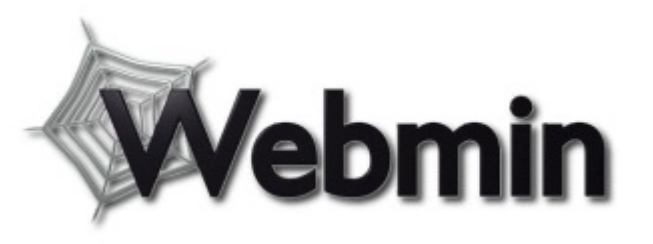

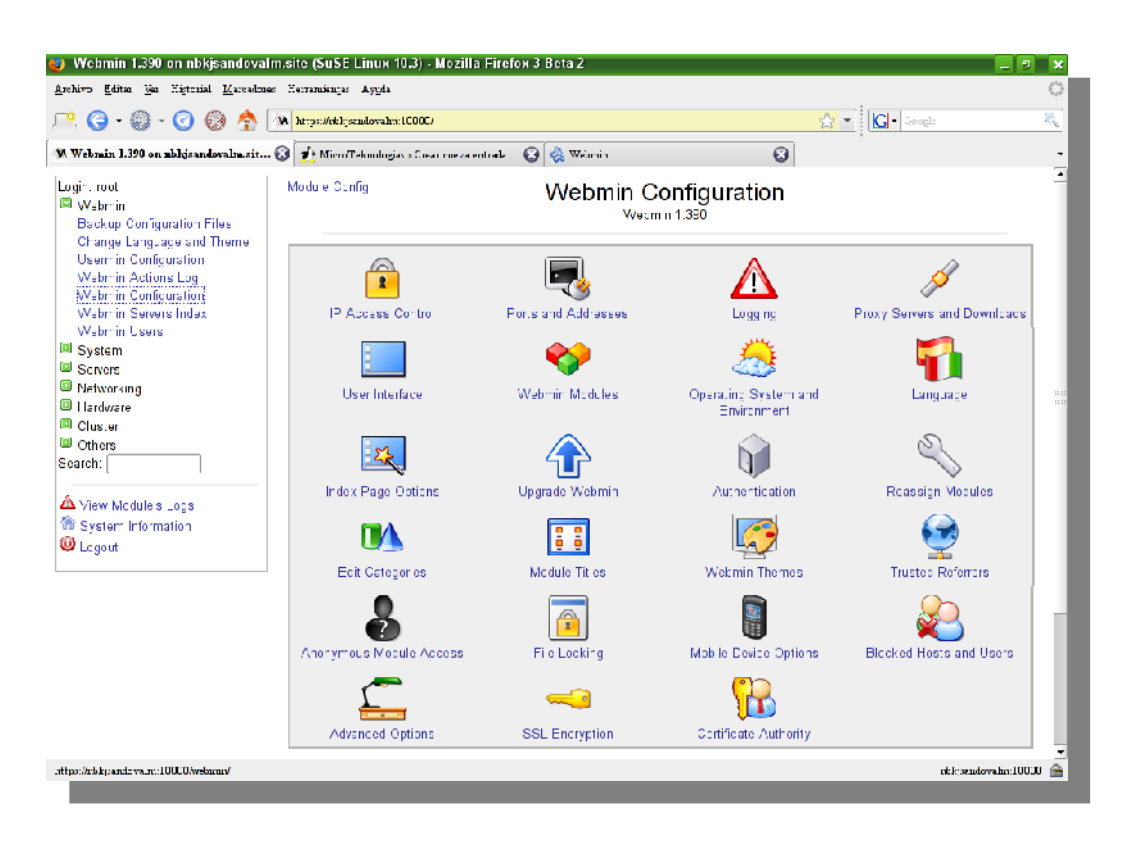

Puedes obtener más información en la página del proyecto Webmin.

Finalmente, te puedes estar preguntando ¿para quien puede ser útil esta aplicación? Puede ser sumamente útil para los usuarios con menos experiencia, que no están familiarizados con la edición de los archivos de configuración. También puede ser útil para los administradores de sistemas aunque ya tengan un detallado conocimiento de Unix o Linux, pues con esta herramienta podrán estar seguros que las modificaciones hechas están bien realizadas.

Enlace:

<http://www.webmin.com/>

**Alex Sandoval Morales** alexsandovalm@yahoo.com

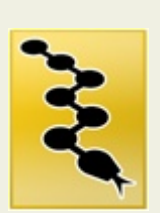

# **PyCon 2008**<br>PyCon 2008

6ta Conferencia anual de Python a realizar por la Python Software Foundation.

**EVENTOS**

EVENTOS EVENTOS EVENTOS EVEN

**EVENTOS EVENTOS EVENTOS EVENTOS EVENTOS**

**Lugar:** Crowne Plaza Chicago O'Hare hotel, Chicago, EE.UU.

**Fecha**: 13 al 20 de marzo de 2008 **Web:** <http://us.pycon.org/2008>

**MySQL Conference & Expo**

**Lugar:** Santa Clara, California. **Fecha:** 14 al 17 de abril de 2008 **Web:** <http://en.oreilly.com/mysql2008>

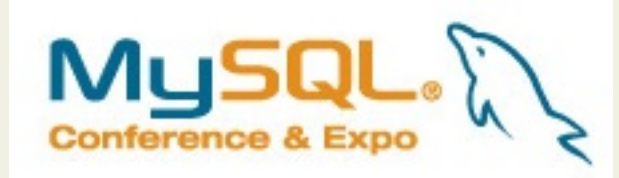

# **Linux/Open Source on Wall Street**

6to Evento y Conferencia anual sobre Linux y tecnologías OpenSource y adopción de datacenter en empresas del mercado financiero.

**Lugar:** Roosevelt Hotel, E 45th Street at Madison Ave. New York, USA.

**Fecha:** 1 de abril de 2008

**Web:** <http://www.linuxonwallstreet.com/>

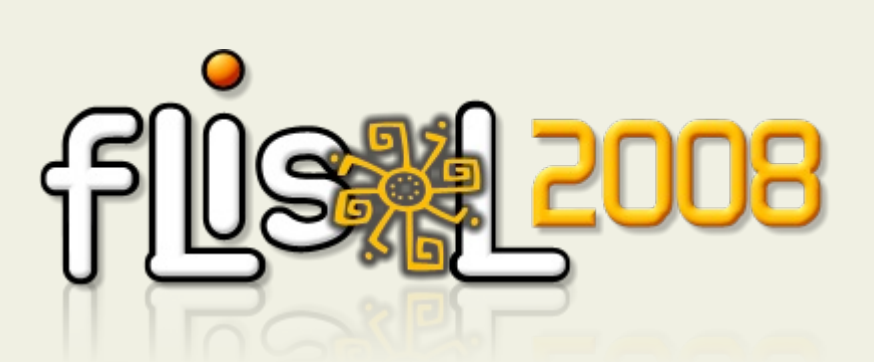

# **FLISOL 2008**

Festival Latinoamericano de Instalación de Software Libre, evento más grande de Latinoamérica de difusión de Software Libre.

**Lugar: TODO LATINOAMERICA**

**Fecha:** Sábado 26 de abril de 2008

**Web:**  <http://installfest.info/FLISOL2008>

# Zona de Link

**©Creative** 

Siempre se agradece tener una ayuda, un guía que nos indique dónde podemos encontrar lo que nos interesa. Parece algo sencillo, pero a veces no lo es. Por eso Google ha llegado donde ha llegado ¿no? Aquí tenéis la selección bimensual de enlaces, esperando que les podáis sacar la máxima utilidad, este número especialmente dedicado a aquellos de vosotros que mantenéis un blog, colaboráis con un proyecto libre, etc...

Editor

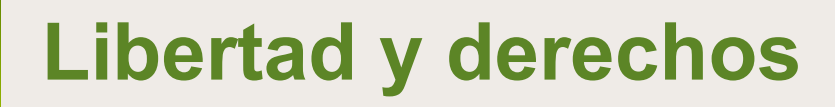

Ver Historial Marcadores Herramientas Avuda

http://www.inuxchilan.d/

Con la generalización de la llamada "web 2.0", muchos de nosotros nos hemos convertido en creadores de contenidos, ya sea por lo que publiquemos en nuestro blog, contribuyendo con la comunidad del software libre o de cualquier otro modo

En cualquier caso, quizá os interese saber que los contenidos que publicamos en nuestra web, documento, etc. pueden ser protegidos por una licencia distinta del famoso "copyright". Las licencias Creative Commons son un ejemplo de ello y podéis encontrar la que mejor os acomode en:

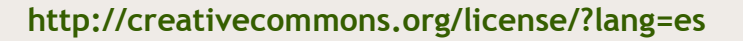

Pero no todo es Creative Commons. Esta publicación misma, Begins, está liberada bajo licencia GFDL, excepto los artículos en los que se indique expresamente lo contrario. Quizá sea interesante que le pegues un repaso ¿no? Por eso os ponemos en primer lugar el enlace al texto original de la licencia GFDL:

# **http://www.gnu.org/copyleft/fdl.html**

Begins no sería Begins si no os pusiéramos también una página donde podáis leer esa licencia en castellano (traducción no oficial, pero igualmente válida):

# **http://gugs.sindominio.net/licencias/gfdl-1.2-es.html**

Lo que ningún autor debería dejar pasar es la ocasión de visitar estos dos EXCELENTES enlaces de la estupenda [www.maestrosdelweb.com](http://www.maestrosdelweb.com/) y que son:

<http://www.maestrosdelweb.com/editorial/licencias-libres-de-software-i/> <http://www.maestrosdelweb.com/editorial/licencias-libres-de-software-ii/>

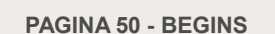

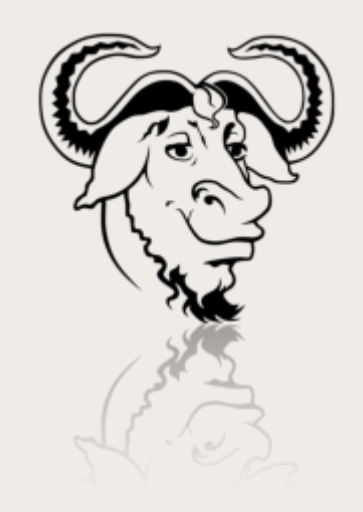

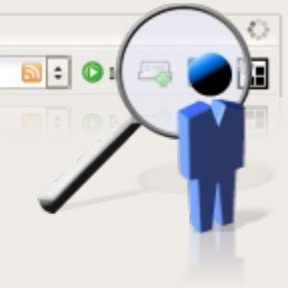

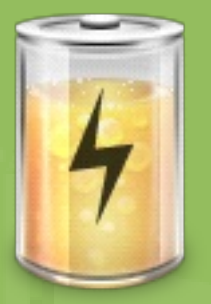

# **Desarrollo Tecnológico con Open-Source**

Desde hace años una de mis pasiones ha sido el desarrollo de electrónica digital, recuerdo que en mis comienzos no había nada más que un lápiz y un papel... lo demás era mucho tiempo de pruebas y ensayos, para finalmente terminar lo que se deseaba lograr. Era una época en que sólo era posible realizar desarrollos con altas inversiones en sistemas y equipos especializados que tenían un altísimo costo, lo que hacía que sólo ciertos privilegiados tuviesen a su disposición este tipo de sistemas y herramientas de trabajo, época en que incluso en las Universidades tenían laboratorios no tan nutridos.

Afortunadamente el desarrollo de la tecnología, la electrónica y la informática han dejado atrás esas épocas y proporciona para cualquier persona una de las mejores herramientas disponibles hoy en día para realizar desarrollo de esta maravillosa área de la tecnología, donde está presente, la electrónica, la ingeniería de software y la manufactura del sistema.

Hoy en día en que nuestro país tiene unos estupendos índices de crecimiento económico, en que sirve de ejemplo a los países de la región y tiene una imagen consolidada, sin embargo también tiene un grave problema para alcanzar ese ansiado desarrollo que es capaz de catapultar a los países al verdadero desarrollo económico y tecnológico, como lo son Holanda, Finlandia, Suecia, por indicar sólo algunos, que comparativamente con nosotros tienen menos recursos naturales y menos población que nuestro país, entonces porqué no estamos a la altura de ellos o no tenemos ni la sombra de su desarrollo? En países en vía de desarrollo como el nuestro hay esfuerzos que debemos hacer cada uno de nosotros para sustentar un verdadero desarrollo tecnológico y no sólo esperar a los gobiernos y "políticos, tecnócratas" que, muchas veces, hacen tratados y convenios que no van en esa dirección - de hecho, van en la dirección opuesta - dejándose encandilar por las grandes corporaciones que sólo buscan un lucro económico.

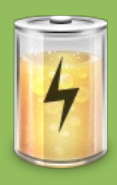

Nuestro país, a nivel internacional, no tiene una imagen de país productor de tecnología, sino de productor de materias primas y alimentos: somos excelentes exportadores de cobre (que después recompramos como conductores eléctricos), frutas, salmones, vino entre otros productos básicos, pero no hacemos ningún desarrollo tecnológico y nos contentamos de importar tecnología que usamos, bien o mal ya que no se adaptan en muchos casos a nuestras necesidades reales, y terminamos adaptando los procesos productivos a ese desarrollo foráneo, porque no hemos sido capaces de producir nuestra propia tecnología y enfrentar ese problema en forma seria como país.

Tal vez un error de esta visión, en que todo lo que importamos es mejor que lo que nosotros somos capaces de producir, tenga raíces históricas ya que las familias aristocráticas de la colonia mandaban a sus hijos a estudiar a Europa, llegando después a gobernarnos, quedando así muy arraigada la sensación de que lo importado es mejor que lo nuestro.

Ciertamente no podemos pretender tampoco que de la noche a la mañana, mágicamente, nos transformemos en un país productor de tecnología ya que eso requiere de políticos y políticas adecuadas y de un planteamiento concreto en esa dirección, tal como lo han hecho en su momento Japón, Corea o China, que pasaron de países pobres y algunos destruidos por la guerra a potencias mundiales en desarrollo tecnológico. Su metodología inicial fue plagar a cualquier precio de sus "malos productos" a los mercados del tercer mundo, con ello consiguieron recursos económicos que reinvirtieron en educación v especialización y hoy en día producen tecnología de alta calidad, en áreas en donde se requiere un alto grado de especialización y conocimiento.

Nuestro querido país tiene un escenario distinto, no tenemos grandes fabricas, no producimos grandes volúmenes, no tenemos un mercado interno que nos permita crecer, por lo que nos queda sólo especializarnos y aplicar "mucha inteligencia" a nuestros productos y fabricarlos si es el caso en fábricas de producción masiva, pero ya no podremos competir con países productores de tecnología como los indicados.

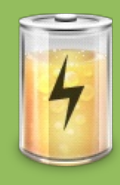

Ésta es mi visión del estado actual, queda mucho por hacer en nuestro país desde el punto de vista tecnológico y de mentalidad aún, el esfuerzo debe partir por la base, las personas, cada uno de nosotros, solo así lograremos un cambio general, solo así podremos fomentar este desarrollo tecnológico.

# **Porqué el Open-Source**

Últimamente, han estado sonando bastante en el ambiente estas tecnologías como sistemas operativos libres, código abierto, bases de datos abiertas y muchos conceptos que se ven como nuevos, pero la realidad es que llevan muchos años y han alcanzado un alto nivel técnico y gran madurez, lo que los convierten actualmente en una poderosa y atractiva alternativa para el desarrollo.

Dentro de los exponentes que más han ayudado a que los usuarios les comience a interesar este tema ha sido el uso masivo de Linux en los distintos ámbitos del que hacer diario, como las Universidades que fueron los primeros en adoptarlos, las escuelas, algunos organismos públicos y empresas en que primo su gratuidad, la inmunidad a los virus informáticos y su alta calidad.

Cuando partí con ésto ya hace algunos años una de las cosas que más me llamó la atención fue que los desarrolladores, valoran por sobre todo la calidad técnica del código, la colaboración y la generación de comunidades en su entorno, en que lo primordial es compartir el conocimiento en forma desinteresada y para cualquier persona que lo quiera adoptar sin importar su sexo, nivel económico, estado civil, religión o inclinación política, en que lo que debe primar es el respecto entre las personas.

Con ésto, se ha quebrado el oscurantismo del conocimiento, ya que todo este mundo está realmente al alcance de todos, en donde cualquier persona con cierta inquietud intelectual puede lograr realizar desarrollos muy profesionales, lo que convierte a estos sistemas en unas poderosas herramientas para quienes las quieran usar.

# **La Electrónica**

La electrónica digital siempre ha sido una área en la cual se han requerido de herramientas especializadas y cada vez han ido en crecimiento.

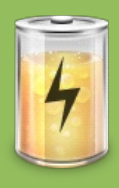

Actualmente a diferencia de hace algunos años atrás, los ingenieros de esta área deben saber algo más que de electrónica pura, ya que las especialidades se están cruzando cada vez más, hoy no es suficiente saber sólo de electrónica, ya que el desarrollo de la microelectrónica esta muy relacionado con el software, los microcontroladores hoy en día han alcanzado un alto desarrollo, no es raro encontrar hoy microcontroladores que desarrollan 25MIPS (Millones de Instrucciones Por Segundo), lo cual era absolutamente irrealizable hace no mucho tiempo atrás, convirtiendo a estas unidades en poderosas herramientas de control, por su alta capacidad de calculo, su rapidez y su simplicidad a la hora de usarlas.

Todo ello ha llevado a los ingenieros electrónicos a seguir especializándose en diferentes áreas, tales como la ingeniería de software, los compiladores, de lenguajes de programación, linkeadores, comunicaciones digitales, redes y muchas otras especialidades afines.

En conjunto con ésto, el desarrollo mundial del Open-Source ha proporcionado una batería de herramientas especializadas para el desarrollo de la electrónica, las que

se encuentran en su mayoría dispersas ya que están enfocadas a resolver problemas específicos, pero es perfectamente posible trabajar con ellas, formando un potente sistema de desarrollo, que abarca desde el circuito esquemático, el desarrollo del código binario usando un lenguaje de alto nivel como es el lenguaje 'C', y el assembler en bajo nivel, la programación de los dispositivos con diferentes esquemas de programación.

Mi idea de plantear todo lo anterior, no ha sido asustar a los posibles desarrolladores, sino más bien mostrarles que este universo tiene mucho que dar a los inquietos de mente que les interesa experimentar, probar, desarrollar, concretar sus ideas, teniendo por delante un campo importante de desarrollo.

# **Primer Desarrollo**

Este documento sólo pretende entregar los pasos iniciales para que los usuarios de Linux, entusiastas y amantes de la electrónica digital, sepan como iniciarse en este apasionante mundo del desarrollo de sistemas embebidos.

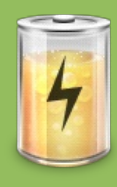

Espero que éste documento le evite a más de alguno andar vagabundeando por la red en busca de información decente y puedan ahorrar un montón de tiempo en su búsqueda; si.... yo lo perdí, ya no hay como recuperarlo.

Como siempre quedo atento a sus comentarios y si hay usuarios que puedan colaborar con este documento, estaré gustoso de recibir sus críticas y observaciones a su respecto.

En la medida de lo posible trataré de incluir otros documentos futuros que puedan ayudar aún más a este apasionante mundo del desarrollo de sistemas embebidos. Así mismo invito a los usuarios que quieran ayudar a ponerse en contacto y poder incluir más documentación en nuestra lengua.

Supondré que tenemos nuestro Debian Etch ya instalado en nuestra máquina, con ambiente X perfectamente configurado y funcionando. No es importante si usa KDE, Gnome, XFce4 u otro sistema de ventanas o ambiente de escritorio, sólo basta que funcione. Pero bueno, basta de palabrería y pongámonos manos a la obra.

# **Plataforma de Desarrollo**

Usaremos ahora en este ejemplo la familia MCS51, por su tremenda popularidad y por su extenso uso por años.

Para ello usaremos un kit, el HE-251 por su bajo costo, que tiene un procesador de esta familia y que es un muy buen microcontrolador para uso de novatos y expertos, por sus características y su versatilidad.

[http://www.olimex.cl/product\\_info.php?products\\_id=287](http://www.olimex.cl/product_info.php?products_id=287)

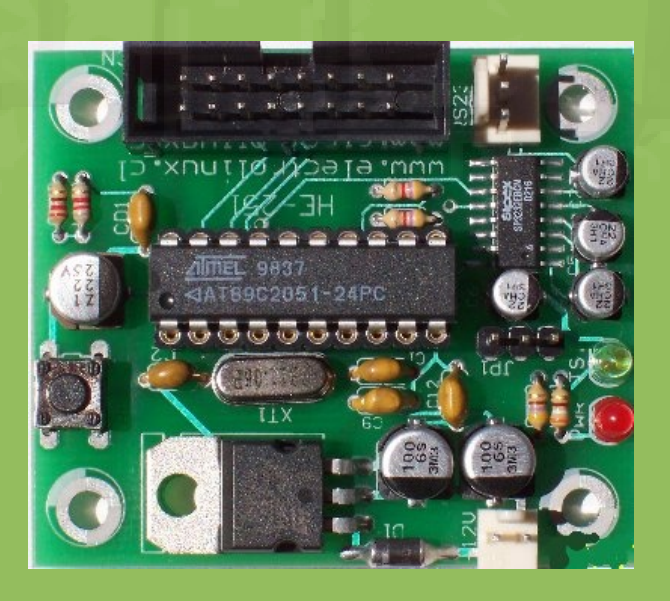

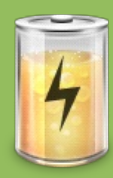

# **Instalando el Software**

Para instalar las herramientas de desarrollo de este microcontrolador, realizaremos los siguientes comando en una consola como root.

Como root en nuestra maquina:

#apt-get install sdcc sdcc-doc sdcclibraries

Así de simple, por supuesto si usamos una distribución de Linux distinta, como Fedora, Mandriva, Suse, están los RPM para dichos paquetes.

Para verificar si la instalación ha quedado bien sólo debemos ejecutar como usuario normal con nuestra cuenta:

\$ sdcc –version

*Nos entregara en una linea lo siguiente:*

SDCC :

mcs51/gbz80/z80/avr/ds390/pic16/pic14/TI NINative/xa51/ds400/hc08 2.6.0 #4309 (Oct 15 2006) (UNIX)

Con lo anterior, hemos comprobado lo simple que fue instalar el compilador de lenguaje 'C' para esta arquitectura.

Ahora realizaremos nuestro primer programa que es un simple ejemplo de como realizarlo, y lo más simple posible, el encendido de un LED, que es el equivalente a "hola mundo" cuando programamos.

# **Código lenguaje C**

Para ello escribiremos un programa llamado led\_onoff.c, el cual esta compuesto por el siguiente código:

```
\text{#include } \langle \text{at89x051}, \text{h} \ranglevoid delay(unsigned char x);
 void main(){
   P3=0xFF; //Definimos como
salida
   while(1){
     P3 \t7 = 0:
     de\overline{1}av(200);
     P3 \t7 = 1; delay(200);
   }
 }
   void delay( unsigned char x){
    unsigned char a;
     for (a=0 ; a < x ; a++);
```

```
}
```
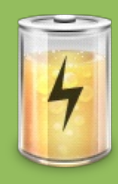

Con este código, hemos definido como salida el puerto 3 del microcontrolador hemos generado un delay() y un cuerpo principal del código que es main(), este simplemente sube y baja un bit de salida del port P3 (P3.7), cada cierto periodo de tiempo.

# **Como compilar el código**

Ahora lo que nos queda es compilar el programa que hemos escrito en lenguaje 'C'. Para ello realizaremos lo siguiente:

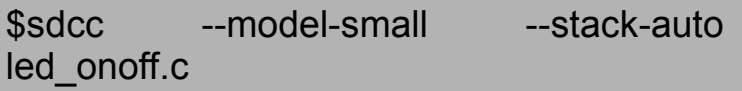

Lógicamente debemos correr este comando en el mismo directorio en donde tenemos el código fuente del programa en 'C'.

# **Que hemos obtenido de la compilación**

El comando anterior genera varios archivos que son el resultado del archivo fuente, los que indico a continuación:

 led\_onoff.asm led\_onoff.ihx led\_onoff.lnk led\_onoff.lst led\_onoff.map led\_onoff.mem led\_onoff.rel led\_onoff.rst led\_onoff.sym

Si analizamos el contenido de algunos archivos, nos podemos dar cuenta que hay una rica información del uso de la memoria, de la conversión del código fuente a código de máquina, del assembler, en fin de varios detalles técnicos, que sin duda no a muchos les interese pero esta para ellos a los que si nos interesa.

Si nos damos cuenta en el listado anterior no se ha generado el archivo "led onoff.hex", que es el formato intel del código binario que es lo que grabaremos en la memoria de programa de nuestro controlador.

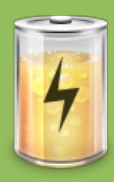

# **Convirtiendo de ihx a hex**

Requerimos ahora realizar una conversión de formato, ya que la grabación del binario se hace en formato HEX en el microcontrolador, pero si nos damos cuenta en la compilación no nos ha generado un archivo con este formato, por lo que deberemos convertirlo.

Esta conversión en un simple comando que debemos realizar, éste es: En una consola ejecutamos:

\$ packihx led\_onoff.ihx > led\_onoff.hex

Esto generará un archivo "led\_onoff.hex", el cual es el que deberemos usar para programar la memoria de programa del microcontrolador.

Recordemos que lo que deberemos grabar en nuestro microcontrolador es un archivo binario, que contiene el programa en lenguaje de máquina del microcontrolador usado, en este ejemplo el del MCS-51.

# **Programando el Microcontrolador**

Hay a lo menos dos formas de programar estos dispositivos. Una, que es la forma clásica, es mediante Programadores Digitales, que son productos de un costo más o menos considerable. La segunda forma es usando un programador construido por nosotros mismos, la cual me complace bastante más.

Para ello simplemente programaremos la memoria de programa (flash) del microcontrolador usando un dispositivo por la puerta serial. Lo que detallaremos en un articulo posterior.

# **Palabras finales**

Espero haber sido claro en esta explicación y que hayan entendido porque es importante realizar desarrollos con tecnologías abiertas, el porque hace falta que nuestros países llamados del tercer mundo, hagan desarrollo, porque es importante que los ciudadanos hagan desarrollo de tecnología, porque es importante que los políticos sean personas que entiendan lo que hablan y tome decisiones acertadas.

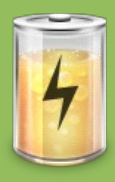

En artículos posteriores, si a ustedes les ha interesado estos temas, podremos hablar las de otras arquitecturas, de aplicaciones, de otras formas de desarrollar tecnología a bajo costo.

Podremos hablar de las aplicaciones, de robótica, de como controlar pequeños procesos o de como realizar algún tipo de proyecto doméstico.

Pero todo depende de la aceptación de este articulo, y del interés que haya despertado sobre estos temas. Para ello pueden enviar un correo a los editores de esta revista o a mi correo personal, estaré gustoso de responder sus consultar y opiniones.

Hasta siempre..

Atte.

Ricardo Albarracín B. [ralbab@gmail.com](mailto:ralbab@gmail.com)

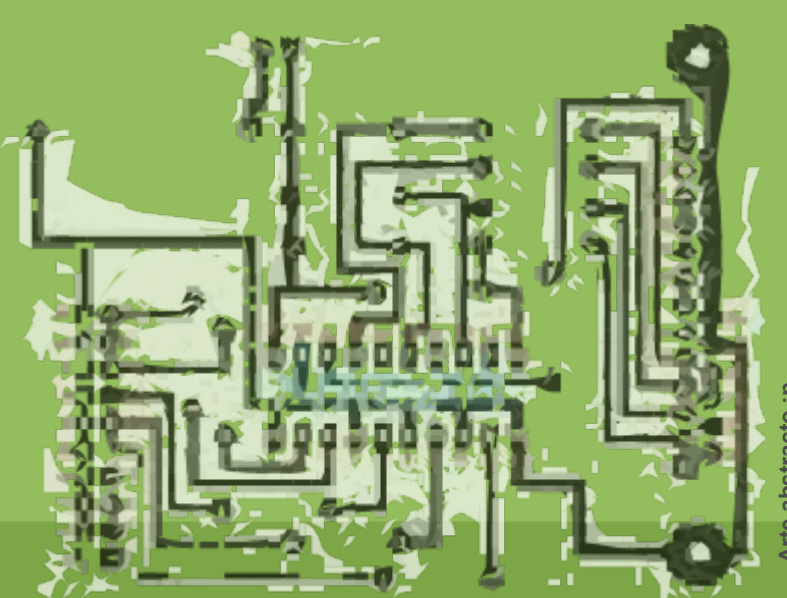

**Arte abstracto :p**abstracto

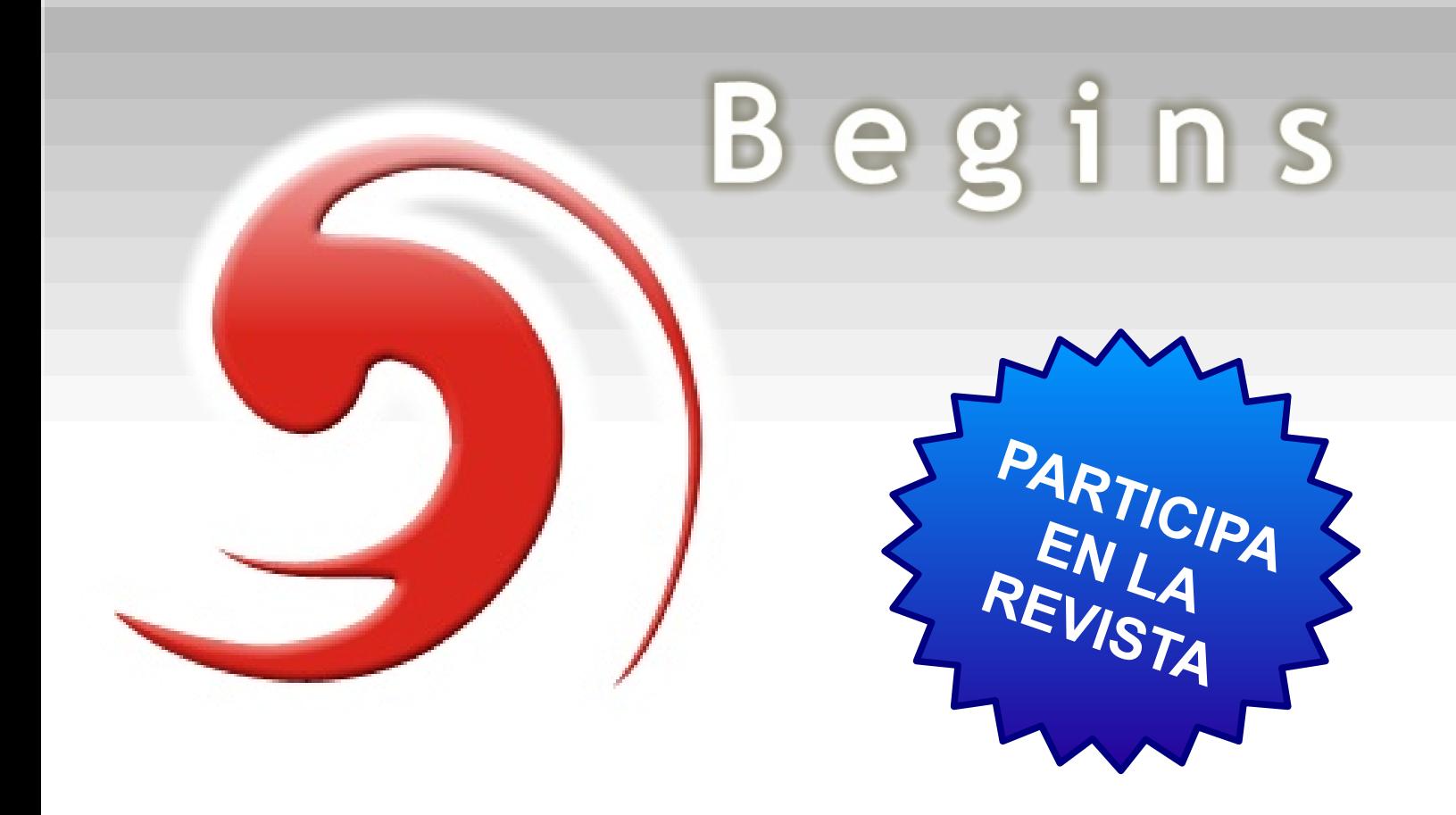

# **Envíanos tus artículos, tutoriales, entrevistas, sugerencias, etc.**

[articulos@revistabegins.org](mailto:articulos@revistabegins.org)

[http://revistabegins.org](http://revistabegins.org/) (pronto!)

<http://www.linuxchillan.cl/?q=node/203>

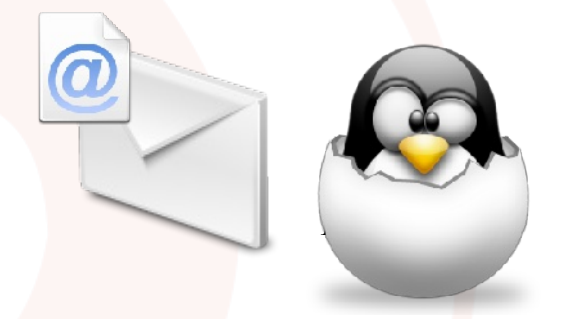